# <span id="page-0-1"></span>**DELL™** PowerVault™ LTO3-060 磁带机用户指南

以下信息由被引用设备的供应商提供,未经过 Dell 的独立验证,此信息符合下面注明的[限制及免责声明。](#page-0-0)

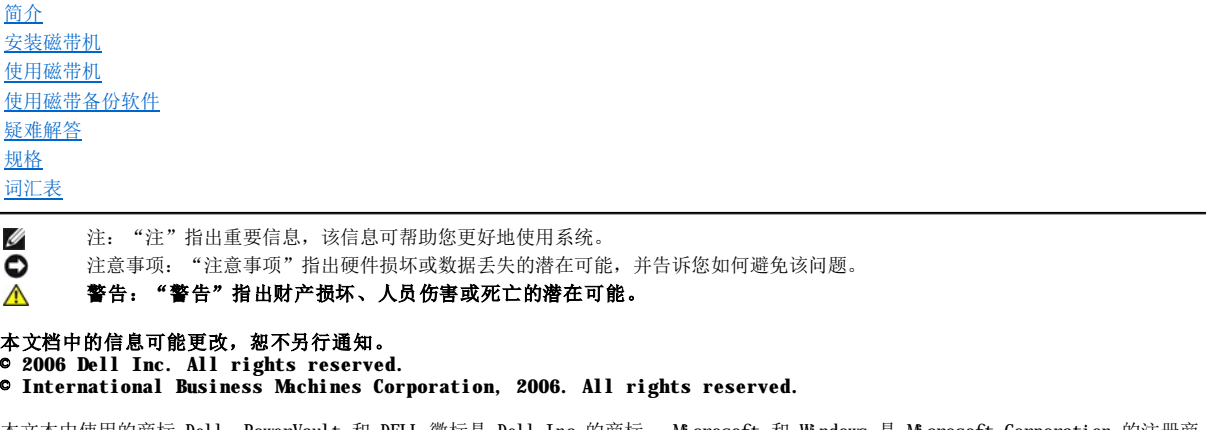

本文本中使用的商标 *Dell*、*PowerVault* 和 *DELL* 徽标是 Dell Inc 的商标。 *Microsoft* 和 *Windows* 是 Microsoft Corporation 的注册商 标。

在本文档中可能还使用了其他商标和商品名称来指声明拥有该标记与名称的实体或其产品。Dell Inc. 放弃非本公司的商标和商品名称的专有 利益。

# <span id="page-0-0"></span>限制及免责声明

此文档中包含的信息包括所有指示信息、警告和规章认可及证书,它由供应商提供,且尚未由 Dell 独立验证或测试。Dell 无法对遵循或未能 遵循以下这些指示信息所导致的损坏负责。

此文档中引用的所有关于零部件的属性、能力、速度或资格的陈述或声明由供应商而非 Dell 作出。Dell 特别声明并不了解任何此类陈述的精 确性、完整性或具体性。所有与此类陈述或声明有关的问题或意见应提交给供应商。

普通商标上的型号:LTO Ultrium 3-H

初始发行日期:*2006* 年 *12* 月

# <span id="page-1-0"></span>词汇表:**DELLT M PowerVaultT M LTO3-060** 磁带机用户指南

- [A](#page-1-1) - [B](#page-1-2) - [C](#page-1-3) - [D](#page-2-0) - [F](#page-2-1) - [G](#page-2-2) - [H](#page-3-0) - [I](#page-3-1) - [J](#page-3-2) - [K](#page-3-3)- [L](#page-3-4) - [M](#page-3-5) - [N](#page-4-0) - [P](#page-4-1) - [Q](#page-4-2) - [R](#page-4-3) - [S](#page-4-4) - [T](#page-5-0) - [U](#page-5-1) - [V](#page-5-2) - [W](#page-5-3) - [X](#page-5-4) - [Y](#page-6-0) - [Z](#page-6-1)

### 数字

2:1 压缩(2:1 compression): 经过压缩可以存储的数据量与未经过压缩可以存储的数据量之间的比较关系。在 2:1 压缩中, 经过压缩 可以存储的数据量是未经过压缩可以存储的数据量的两倍。

### <span id="page-1-1"></span>**A**

安培(**ampere**,**A**):一种电流计量单位,等于每秒一库仑的流量,或等于对一欧姆的电阻施加一伏特电压所产生的电流。

安装(**install**):(1)通过装配以供使用或接受服务。(2)通过单次更换或通过添加多个组件或设备,将产品、功能部件或功能添加到服 务器或设备的行为。

奥斯特(**oersted**):无理化厘米·克·秒制(cgs)电磁系统中的磁场强度单位。奥斯特指在无限延伸且均匀缠绕的螺线管内部,轴长方向 每 4 pi 厘米绕线中流过 1 安培线性电流强度所激发的磁场强度。

<span id="page-1-2"></span>**A**:请参阅安培(**ampere**)。

#### **B**

备份(backup): 记录的短期保留, 用于当由于程序或服务器错误或故障而丢失重要数据时, 恢复基本的业务和服务器文件。

边框(**bezel**):安装在磁带机正面的可移动框架。

标签(**label**):背面有粘性的纸条,可以在上面写字并粘贴到盒带上,作为一种标识或描述方法。

标签区(**label area**):在 LTO Ultrium 盒带上写保护开关旁边的凹入区域,条形码标签必须粘贴在这里。

标识(**ID**):标识。

<span id="page-1-3"></span>**C**

操作环境 (operating environment): 磁带机进行例行处理时所在房间的温度、相对湿度和湿球温度。

测试磁头诊断(**Test Head diagnostic**):确定磁带机的磁头是否正常工作,以及磁带机是否可正确读取并写入磁带的测试。

插入导轨(**insertion guide**):盒带表面上的一个较大的凹陷区域,可防止您错误地插入盒带。

磁带盒(**cartridge**):请参阅盒带(**tape cartridge**)。

重新引导(**reboot**):通过重复初始程序装入(IPL)操作,重新初始化程序的执行。

重置(**reset**):将设备或电路返回为原始状态。

传输速率(**transfer rate**):请参阅数据传输率(**data transfer rate**)。

**磁带(magnetic tape):** 具有可磁化表面层的带子,可以通过磁记录在它上面存储数据。

磁带机(**drive**):一种数据存储设备,控制盒带中磁带的移动。磁带机中具有从磁带读取数据和将数据写入磁带的机械装置(磁带机磁 头)。

磁带机(**tape drive**):一种数据存储设备,控制盒带中磁带的移动。DELL PowerVault LTO3-060 磁带机包含能在磁带上读写数据的机械装 置(磁带机磁头)。其自然数据容量是每盒带 400 GB;按 2:1 的压缩率,其容量可达 800 GB。

磁带机磁头(**drive head**):一种组件,它将电子信号记录在磁带上,或将磁带上的信号读取为电子信号。

磁带机检测数据(**drive sense data**):请参阅 **SCSI** 磁带机检测数据(**SCSI drive sense data**)。

**磁带机转储(drive dump):** 在特定时刻, 将一个存储设备的全部或部分内容记录到另一个存储设备中, 这通常作为针对故障或错误的保护 措施,或与调试有关。

**磁带路径(tape path):** 在磁带机内, 介质移动的通道。

磁头(**head**):请参阅磁带机磁头(**drive head**)。

**磁头抵抗力测量测试(Head Resistance Measurements test):**确定磁带机的磁头是否正常工作的过程,是"测试磁头"诊断的一部 分。该测试将测量磁头经受裂缝和其他缺陷的能力。

错误日志(error log): 由磁带机维护的列表,包含最近十个错误代码。这些代码标识与磁带机有关的错误。

**C**:请参阅摄氏度(**Celsius**)。

#### <span id="page-2-0"></span>**D**

打开电源, 电源已打开 (power-on, powered-on): (1) 将电源供应给设备。 (2)当电源供应给设备<br>(2)当电源供应给设备时,设备的状态。

单字符显示器 (single-character display): 位于磁带机的正面, 用于显示字母或数字代码的 LED, 数字代码代表诊断或维护功能、错 误状况或参考消息。

导带块(leader block): 位于磁带机内, 与连着 LTO Ultrium 盒带中磁带的铁引脚啮合的部件。一旦啮合, 导带块会将磁带从磁带盒拉入 磁带机

导销(leader pin): 盒带上,连着磁带末端的小金属柱。在磁带处理期间,导销由进带机械装置抓紧,进带机械装置将引脚和磁带拉出磁 带盒,经过磁带机磁头到达卷带盘。然后磁头就可以从磁带读取数据或将数据写入磁带。

低压差动(**Low Voltage Differential**,**LVD**):一种低噪音、低功率和低振幅的电信号传递系统,使受支持的服务器和磁带机之间能够进 行数据通信。LVD 信号传递使用两根铜线缆传送一个信号。使用导线对可降低电子噪音和串扰。

第 1 代 (Generation 1): Ultrium 磁带机的非正式名称, 它是磁带机(第 2 代)的前代产品。第 1 代磁带机每个盒带本身带有高达 100 GB 的存储容量,并且持续数据传输率为每秒 15 MB。

第 **2** 代(**Generation 2**):Ultrium 2 磁带机的非正式名称,它是 Ultrium 磁带机(第 1 代)的第二代版本。第 2 代磁带机每个盒带有 高达 200 GB 的自然存储容量,并且自然持续数据传输率为每秒 35 MB。

第 3 代 (Generation 3): Ultrium 3 磁带机的非正式名称, 它是 Ultrium 磁带机(第 1,2 代)的第三代版本。第 3 代磁带机有每个盒 带高达 400 GB 的自然存储容量,并且自然持续数据传输率为每秒 80 MB。

电流(**current**):单位时间的电荷量。电流以安培为单位计量。

电源接口(power connector): 外壳的内部电源线所连接的接口, 位于磁带机背面。

电源线(**power cord**):将设备连接到电源的电缆。

读(**read**):从存储设备、数据介质或其他来源获取或解释数据。

端口(**port**):(1)系统或网络访问点,用于数据进出。

(2) 设备上的接口,其他设备(例如,显示器和打印机)的电缆将连接到该接口上。

(3)表示与硬件的物理连接。端口有时指适配器,但在一个适配器上可以有多个端口。

**DC**: 请参阅直流电(**direct current**)。

### <span id="page-2-1"></span>**F**

发光二极管(**light-emitting diode**):一种半导体管,当受到施加的电压时发光,用在电子显示器中。

伏特(**volt**):电位差和电动势的 SI(国际)单位。如果导体带有一安培恒定电流,并且其两点之间的耗散功率等于一瓦特,则这两点间的 电位差为 1 伏特。

服务器(server): 通过网络为一个或多个客户机提供服务的功能部件。其示例包括文件服务器、打印服务器或邮件服务器。IBM pSeries、 IBM iSeries、HP 和 Sun 都是服务器。与"主机"(host)同义。

**F**: 请参阅 华氏温度(**Fahrenheit**)。

# <span id="page-2-2"></span>**G**

固件(**firmware**):通常作为操作系统一部分交付的专有代码。固件比从可变介质装入的软件更有效率,并且比纯硬件电路更易于更改。固 件的一个示例是 PC 主板上的只读内存(ROM)中的基本输入/输出系统(BIOS)。

关闭电源(power-off): 除去设备的电源。

关闭电源并重新启动(cycle power): 在短时间内向设备提供和断开电源。

<span id="page-3-0"></span>**H**

盒带(tape cartridge): 可移动存储器盒, 在盒中容纳了皮带驱动的磁带, 磁带缠绕在供带盘和卷带盘上。

盒带门(**cartridge door**):盒带上铰接的屏障,可以打开它以触摸盒带内的磁带,或关闭它以保护磁带。

盒带内存(**cartridge memory**):请参阅 **LTO** 盒带内存(**LTO cartridge memory**)。

华氏温度 (Fahrenheit, F): 一种温标, 或与该温标有关的度量, 在一个大气压下, 将水的冰点标为 32 度, 沸点为 212 度。

<span id="page-3-1"></span>**I**

**I/O**:请参阅输入/输出(**input/output**)。

### <span id="page-3-2"></span>**J**

记录(record): 由服务器提供的数据字节的最小独立集合, 以供磁带机进行处理和记录; 要从磁带读取的、由磁带机重新处理以及使其对服 务器可用的数据的最小独立集合。

奇偶错误(parity error): 当所接收到的数据不具有接收系统期望的奇偶性校验时,发生的传输错误。这通常会在发送和接收系统有不同 奇偶性校验设置时发生。

奇偶性校验(parity): 是偶数还是奇数的状态。奇偶性校验位是一个二进制数字,将它添加到一组二进制数字以使该组的总和始终为奇数 (奇校验)或偶数(偶校验)。

检测数据(**sense data**):描述 I/O 错误的数据。检测数据将显示给服务器以响应检测 I/O 命令。

接地点(ground): 与地球发生电气连接的对象。

介质(**media**):介质(*medium*)的复数。

介质(**medium**):一种物理材料,可将其用作数据的载体,例如磁带。

吉字节(**GB**):请参阅吉字节(**gigabyte**)。

吉字节(**gigabyte**):1,000,000,000 字节。

### <span id="page-3-3"></span>**K**

开放系统(**Open Systems**):具有非专利标准的计算机系统。

### <span id="page-3-4"></span>**L**

联机(**online**):当服务器的应用程序能够与磁带机交互时,磁带机所处的操作状况。

**LED**:请参阅发光二极管(**light-emitting diode**)。

Linear Tape-Open (LTO): 由 IBM 公司、Hewlett-Packard 和 Seagate 开发的一种磁带存储技术。LTO 技术是"开放式"技术, 意思是 LTO 的用户可以使用多种来源的产品和介质。通过确保供应商遵守验证标准,LTO 技术的"开放性"特性使不同供应商的产品具有兼容性。

**LTO**:请参阅 **Linear Tape-Open (LTO)**。

<span id="page-3-5"></span>**LVD**:请参阅低压差动(**Low Voltage Differential**)。

### **M**

脉冲串数据传输率(**burst data transfer rate**): 数据的最大传输速度。

秒(**second**):一分钟的六十分之一。

**MB**:请参阅兆字节(**megabyte**)。

### <span id="page-4-0"></span>**N**

<span id="page-4-1"></span>逆时针方向(**counterclockwise**):与时钟指针旋转方向相反的方向(从正面看)。

### **P**

配置(**configure**):对服务器描述在系统上安装的设备、可选功能部件和程序。

### <span id="page-4-2"></span>**Q**

清洁盒带(**cleaning cartridge**):用于清洁磁带机磁头的盒带。请与数据盒带(*data cartridge*)相对照。

<span id="page-4-3"></span>**R**

### 日志检测数据(**log sense data**):请参阅 **SCSI** 日志检测数据(**SCSI log sense data**)。

容量(**capacity**):可以包含在存储介质中并以字节数表达的数据量。

软件(**software**):与计算机系统的操作相关的程序、过程、规则和任何关联文档。

<span id="page-4-4"></span>**S**

设备(**device**):任何可以接收和发送数据的硬件组件或外设,例如磁带机或磁带库。

设备驱动程序(device driver): 一种文件, 其中包含在使用连接设备时所需的固件。

摄氏度(**Celsius**,**C**):一种温度控制标尺,其中将水的冰点和沸点之间的范围划分为 100 度,0 度代表冰点,100 度代表沸点。

适配卡(**adapter card**):一种可增加计算机功能的电路板。

适配器(**adapter**):请参阅适配卡(**adapter card**)。

湿球温度(**wet bulb temperature**):纯水必须在恒压下绝热蒸发到给定空气样本以使空气在稳定状态条件下饱和的温度。湿球温度可从湿 球温度计读取。

实用程序(**utility**):请参阅实用程序(**utility program**)。

实用程序(**utility program**):支持计算机处理的计算机程序。例如,诊断程序、跟踪程序或排序程序。

数据(data): 已经或可能指定了含义的任意表示, 如字符或模拟量。

**数据传输率(data transfer rate):** 单位时间内, 从数据传输系统中相应装置间通过的平均位数、字符数或块数。该速率以每秒、每分钟 或每小时的位数、字符数或块数来表达。

**数据盒带 (data cartridge):** 专用于存储数据的盒带。请与"清洁盒带(cleaning cartridge)"相对照。

### 数据压缩(**data compression**):请参阅压缩(**compression**)。

输入/输出(**input/output**,**I/O**):提供给计算机的数据,或从计算机处理产生的数据。

顺时针方向(**clockwise**):时钟指针旋转的方向(从正面看)。

速度匹配(**speed matching**):磁带机用于将其自然(未压缩的)数据速率动态调整为较低的服务器数据速率的技术。速度匹配可提高系统 性能并减少故障。

**SCSI**:请参阅小型计算机系统接口(**Small Computer Systems Interface**)。

**SCSI** 总线(**SCSI bus**):(1)导线集合,数据通过它从计算机的一个部件传输到另一个部件。 (2)一般术语,指定义小型计算机系统接口(SCSI)活动的信号的完整集合。

**SCSI** 接口(**SCSI connector**):位于磁带机的后面,有助于将命令发送至服务器和从服务器接收命令的接口,并且外壳的内部 SCSI 电缆 也将连接到该接口。

**SCSI** 设备(**SCSI device**):可以连接到 SCSI 总线并积极参与总线活动的任何单元。

SCSI 磁带机检测数据 (SCSI drive sense data): SCSI 检测字节包, 包含关于错误的信息, 并由磁带机发送回服务器, 用以响应来自服 务器的关于错误状况的查询。

**SCSI** 标识(**SCSI ID**):分配给使用 SCSI 接口的磁带机的唯一地址(从 1 到 15)。

**SCSI** 标识接口(**SCSI ID connector**):位于磁带机的后面,使磁带机的 SCSI 地址能够得到设置的接口。地址由引脚上的跳线的位置确 定。

**SCSI** 接口(**SCSI interface**):请参阅小型计算机系统接口(**Small Computer Systems Interface**)。

**SCSI** 日志检测数据(**SCSI log sense data**):SCSI 检测字节包,包含关于磁带机的错误日志和计数器的信息,并由磁带机发送回服务 器,用以响应来自服务器的关于该信息的查询。日志检测数据用于诊断问题,尤其当问题间歇性出现时。

# <span id="page-5-0"></span>**T**

弹出(**eject**):从里面取出或强制推出。

**跳线(junper):** (1) 安在接口中一对突出引脚上的小接口。可以通过移动跳线来更改电气接口。当放置到位时, 跳线在电气上连接两个引 脚。 (2)将跳线放置到接口引脚上。

脱机(**offline**):当服务器的应用程序不能与磁带机交互时,磁带机所处的操作状况。

**TapeAlert**:一种专利技术和 ANSI 标准,它定义了磁带机遇到的情况和问题。

**TapeAlert** 标志(**TapeAlert flags**):由 TapeAlert 实用程序生成的状态和故障消息,并显示在服务器的控制台中。

#### <span id="page-5-1"></span>**U**

**Ultra160 LVD SCSI** 接口(**Ultra160 LVD SCSI interface**):请参阅小型计算机系统接口(**Small Computer Systems Interface**)。

#### <span id="page-5-2"></span>**V**

<span id="page-5-3"></span>**VDC**: 伏特 DC(直流电)。

### **W**

外壳(**enclosure**):一种可以在其中安装磁带机的设备,例如桌面装置、盒带自动装载器或磁带库。

网络(**network**):连接起来用于信息交换的数据处理设备和软件的配置。

维护模式(**maintenance mode**):一种操作状态,在磁带机可运行诊断、验证读写操作、验证可疑的盒带、更新固件以及执行其他诊断和维 护功能之前,磁带机必须处于此状态。

<span id="page-5-4"></span>文件(file): 作为一个单元存储或处理的已命名记录集合。

### **X**

相对湿度(**relative humidity**):空气中的实际水汽量相对于相同温度下的最大可能水汽量的比率。

向后兼容(**backward compatible**):能够与以前为相似用途而设计的产品一起使用。例如,某种盒带设计为不仅可与现代磁带机一起使 用,也可与某些较早的磁带机一起使用。与向下兼容(*downward compatible*)同义。

消磁(degauss): 通过将磁带暴露于带有使磁带磁性失效的电流的电线圈中, 使磁带失去磁性。

小型计算机系统接口(**Small Computer Systems Interface**,**SCSI**):由计算机生产商使用的标准,用于将外围设备(例如磁带机、硬 盘、CD-ROM 播放器、打印机和扫描仪)连接到计算机(服务器)。发音与"scuzzy"相同。与标准串行和并行端口(最高为每秒 160 MB)相 一, SCSI 接口的各变化类型提供了更快的数据传输速率。这些变化类型包括:

- 1 快 / 宽 SCSI: 使用 16 位总线, 并支持高达 20 Mbps 的数据速率。
- 1 SCSI-1: 使用 8 位总线, 并支持 4 Mbps 的数据率
- 1 SCSI-2: 与 SCSI-1 相同, 但使用 50 针接口代替 25 针接口, 并支持多设备。
- <sup>l</sup> Ultra SCSI:使用 8 或 16 位总线,并支持 20 或 40 Mbps 的数据速率。
- <sup>l</sup> Ultra2 SCSI:使用 8 或 16 位总线,并支持 40 或 80 Mbps 的数据速率。
- 1 Ultra3 SCSI: 使用 16 位总线, 并支持 80 或 160 Mbps 的数据速率。

1 Ultra160 SCSI: 使用 16 位总线, 并支持 160 Mbps 的数据速率。

写(**write**):在存储设备或数据介质上进行永久或瞬时数据记录。

写保护(write protected): 适用于盒带, 当某些逻辑或物理机制防止设备对磁带盒中的磁带进行写操作时的情况。

写保护开关(write-protect switch): 防止数据被意外擦除的开关, 位于盒带上。在该开关上显示已锁定和已解锁的挂锁图片。当您将开 关滑到已锁定挂锁图片所在位置时,数据不能写入到磁带。当您将开关滑到已解锁的挂锁时, 数据能够写入到磁带。

卸载(**unload**):使磁带离开磁带机内部磁带通路并将其(与导带块一起)送回到盒带的行为(由磁带机执行)。

写/读测试(**Write/Read test**):"测试磁头"诊断的一部分,确定磁带机是否可从磁带正确读取并正确写入磁带的过程。

休眠模式(**sleep mode**):一种电源管理功能,它使磁带机的电子电路自动进入低功率模式,这样可节省能量。

循环(**loop**):(1)在达到终止条件之前重复的一系列指令。 (2)进行连接以完成循环。

<span id="page-6-0"></span>**Y**

压缩(**compression**):消除间隙、空字段、冗余和不必要数据的过程,用于缩短记录或块的长度。

英寸(**in**):请参阅英寸(**inch**)。

英寸(**inch**):一种长度单位,等于 1/36 码或 25.4 毫米。

硬件(**hardware**):组成计算机的物理装置或设备。

# <span id="page-6-1"></span>**Z**

哲存盒带(scratch cartridge): 未包含有用数据,但可以写入新数据的数据盒带。

兆字节(**megabyte**,**MB**):1,000,000 字节。

诊断(**diagnostic**):一种软件程序,设计用来识别、查找和说明装置中的故障或程序中的错误。

直流电(**direct current**,**DC**): 仅在一个方向上流动的电流,其值实质上是一个常量。

终端(**terminator**):(1)用于结束 SCSI 总线的部件。 (2)一种单端口、75 欧姆的设备,用于从传输线路吸收能量。通过吸收无线电频率信号,终端防止能量反射回电缆线路。终端通常是被屏蔽 的,这可防止不想要的信号进入电缆系统或有效的信号离开电缆系统。

终止(terminate): 通过应用从传输线路吸收能量的设备(称为终端),阻止不想要的电信号反射。

主机(**host**):数据通信配置中的控制或最高级别系统。与服务器(*server*)同义。

转储(**dump**):请参阅磁带机转储(**drive dump**)。

特接器(interposer): 类似适配器的设备,可使一种大小和样式的接口连接到另一种大小和样式的配套接口上。

装入(**load**):在将盒带插入磁带装填仓之后,放置磁带(由磁带机执行)以供磁带机磁头读写的行为。

状态指示灯(status light): 位于磁带机正面的 LED, 可以是绿色或黄色, 且(灯亮时)可以持续发光或闪烁。指示灯的状况表示磁带机 的状态。

字节(byte): 由特定位数(通常是 8 位)组成的字符串,可视为一个单位并代表一个字符。字节是数据的基本单位。

# <span id="page-7-0"></span>简介: DELL™ PowerVault ™ LT03-060 磁带机用户指南

- [概述](#page-7-1)
- SCSI [总线接口](#page-7-2)
- [功能](#page-7-3)
- [磁带备份软件](#page-8-0)
- [前面板](#page-8-1)
- [后面板](#page-8-2)
- [状态](#page-9-0) LED
- [运行模式](#page-9-1)
- [卸载按钮](#page-9-2)
- **[运行模式下状态](#page-10-0) LED 含义的说明**

# <span id="page-7-1"></span>概述

Dell PowerVault LT03-060 是一种高性能、高容量的磁带存储设备,用于在开放式系统环境中备份和恢复数据,以及归档和检索文件。该磁带 机可以集成到诸如塔式或机架式服务器的计算机系统中。Dell PowerVault LTO3-060 磁带机的高度仅为 Dell PowerVault 110T LTO-3 磁带机 的一半。

LT03-060 磁带机提供最大 400 GB (2:1 压缩率下为 800 GB) 的格式化盒带容量, 并提供每秒 60 MB 的数据传输率。

[图](#page-7-4) 1 显示了 Dell PowerVault LT03-060 磁带机。

### <span id="page-7-4"></span>图 **1. Dell PowerVault LTO3-060** 磁带机

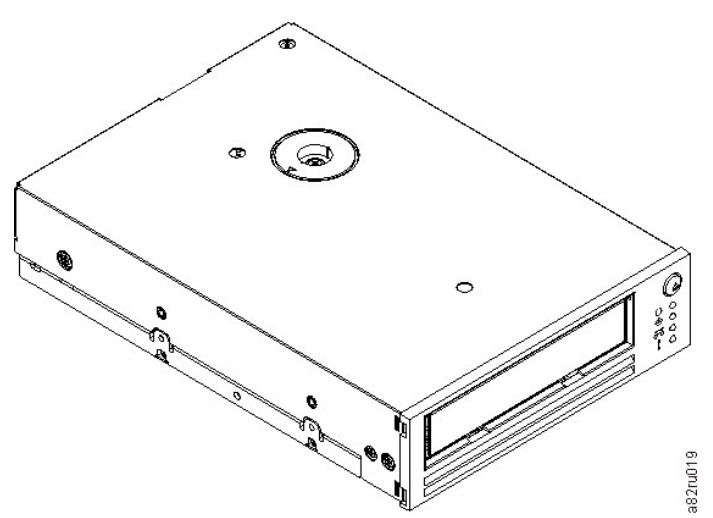

### <span id="page-7-2"></span>**SCSI** 总线接口

设计这些磁带机使之可用于瞬时传输速率为每秒 160 MB 的 Ultra160 低压差(LVD) SCSI 总线。该接口与较早的 SCSI 技术向后兼容。 磁带机包含高密度、68 针、D 字形外壳(HD-68)接口以连接到系统。磁带机支持带有 HD-68 接口的 LVD SCSI 电缆。

# <span id="page-7-3"></span>功能

磁带机具有以下功能:

1 单个 LTO 磁带的容量为 400 GB (自然)或 800 GB (经压缩\*)

- <span id="page-8-4"></span>1 内置的写后读(read-after-write)验证可确保数据高度完整
- <sup>l</sup> 数据传输率为每秒 60 MB(自然)或每秒 120 MB(经压缩\*)
- <sup>l</sup> 128 MB 的读/写高速缓存内存量
- <sup>l</sup> 智能 LTO-DC 双模式压缩算法
- <sup>l</sup> Failsafe 导带捕获机制具有针捕获错误恢复的功能
- 1 LTO 盒带存储器
- <sup>l</sup> TapeAlert 无忧备份支持
- l Ultra160 LVD SCSI 接口
- <sup>l</sup> 速度匹配(磁带机可以放慢速度以匹配系统数据速率)。
- <sup>l</sup> 休眠模式,用于节能
- <sup>l</sup> 与第二代盒带的向后读写兼容性
- <sup>l</sup> 与第一代盒带的向后读兼容性
- <sup>l</sup> 与标有官方的 Ultrium LTO 徽标的所有盒带兼容
- 1 可与其他标有官方的 Ultrium LTO 徽标的 LTO 磁带机互换磁带
- <sup>l</sup> 盒带高温环境自动弹出功能可在探测到温度过高的使用情况时安全地卸载盒带。\*\*
- 1 4 个 LED 操作面板配置
- 1 新的维护模式运行

\* 假定 2:1 压缩率。实际能实现的容量及传输率取决于数据集,数据集影响实际的压缩率。

\*\* 如果磁带机正在将主机数据写入盒带,则该磁带机将停止接收来自主机的数据,并自动将所有缓存的数据写入磁带,并随后清空缓存区。当 冷却下来后,磁带机便可继续正常运行。

# <span id="page-8-0"></span>磁带备份软件

您需要支持 Dell PowerVault LT03-060 磁带机的备份软件。通常,本机备份应用程序(如 NTBackup 和 tar)并不能提供利用磁带机全部性 能所需的数据流速率。我们推荐使用备份应用程序,它提供更好的内存管理和其他有用的功能(如 TapeAlert)。要了解最新的受支持软件版 本,请访问 **[support.dell.com](http://support.dell.com/)**,或访问您的备份软件供应商的支持站点。

### <span id="page-8-1"></span>前面板

操作此半高磁带机需要使用以下前面板,如[图](#page-8-3) 2 所示:

### <span id="page-8-3"></span>图 **2.** 半高磁带机的前面板

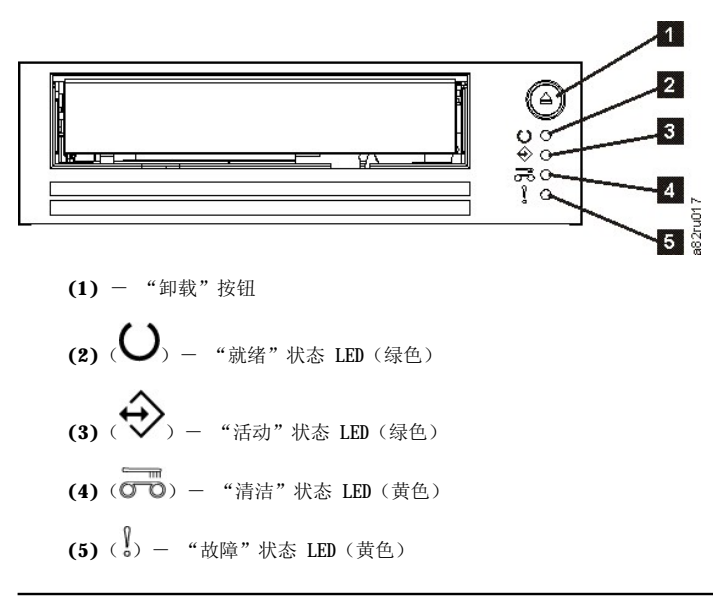

# <span id="page-8-2"></span>后面板

图 **3.** 半高 **SCSI** 磁带机后面板元素描述

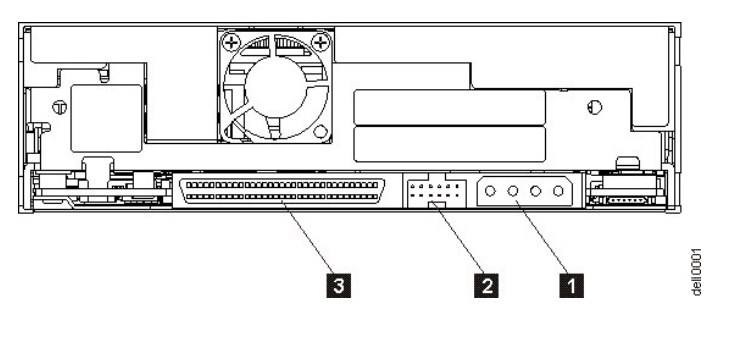

1. 电源接口

- 2. SCSI 标识接口
- 3. SCSI 接口

# <span id="page-9-0"></span>状态 **LED**

每个状态 LED 均具有四种模式:

<sup>l</sup> 关闭

- <sup>l</sup> 打开
- <sup>l</sup> 慢速闪烁(2 赫兹)
- 1 快速闪烁(8赫兹)

# <span id="page-9-1"></span>运行模式

磁带机能以下列模式运行:

- 1 运行模式 其功能包括使用数据、清洁盒带、报告错误和更新固件。有关更多信息,请参阅下面的<u>表 2. 运行模式下状态 LED 含义的</u> <u>说明(无故障)</u>。
- ı 维护模式 其功能包括磁带机诊断测试以及称为"转储"的磁带机诊断信息的保存或擦除方式,经过培训的维护人员可以使用这些功能 来解决磁带问题。有关更多信息,请参阅"故障诊断"部分中的<u>维护模式</u>。

"卸载"按钮用于在各模式间切换。有关更多信息,请参阅[卸载按钮。](#page-9-2)

# <span id="page-9-2"></span>卸载按钮

[图](#page-8-3) 2 中的"卸载"按钮 **(1)** 可用来执行以下功能:

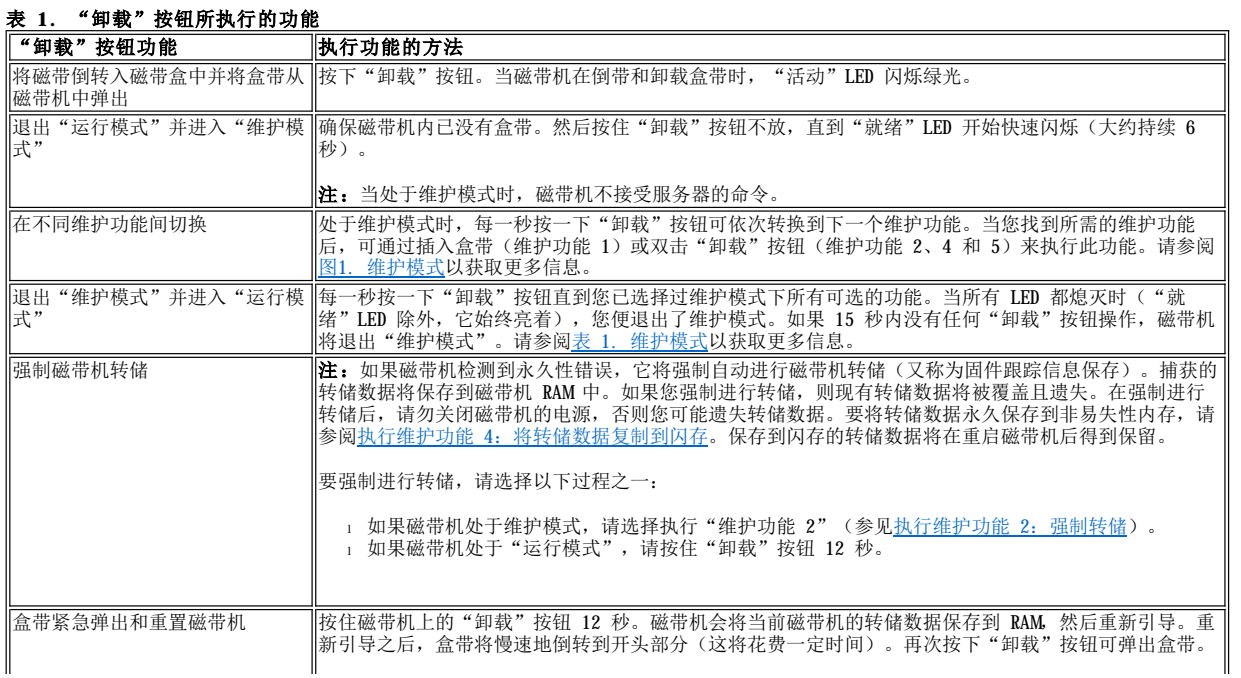

# <span id="page-10-2"></span><span id="page-10-0"></span>运行模式下状态 **LED** 含义的说明

前面板 LED[\(图](#page-8-3) 2 中的 **(2)**、**(3)**、**(4)** 和 **(5)**)显示磁带机的当前状态。

[下表是当磁带机处于运行模式并没有错误的情况下,状态](file:///C:/data/Stor-sys/LT03/ibm/cs/ug_cs/trouble.htm#Table%203) LED 的说明。如果有错误,请转至"故障诊断"部分: 表 3. 运行模式下状态 LED 含义的说明(故障情况)。

————————————————————<br>그대하여 시대 -<br>그대하여 시대 -

 $\overline{\phantom{a}}$ 

 $\overline{\mathbf{r}}$ 

 $\overline{\phantom{a}}$ 

 $\overline{1}$ 

 $\overline{\phantom{a}}$ 

 $\overline{\mathbf{r}}$ 

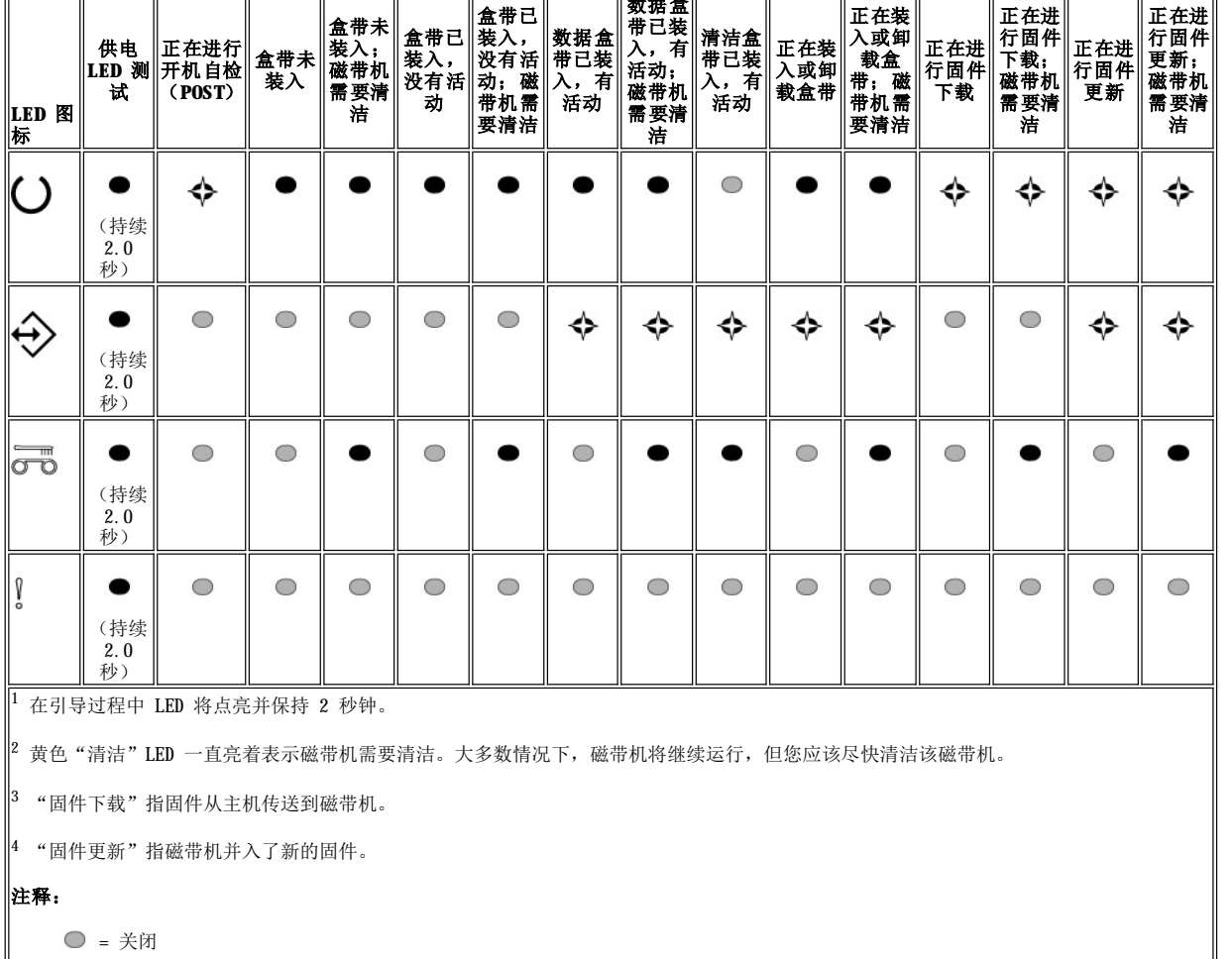

<span id="page-10-1"></span>表 **2.** 运行模式下状态 **LED** 含义的说明(无故障)。

◆ = 慢速闪烁

 $\bullet$  = 打开

请阅读所[有限制及免责声明](file:///C:/data/Stor-sys/LT03/ibm/cs/ug_cs/index.htm#restrictions)。

# <span id="page-11-0"></span>设置磁带机: DELL™ PowerVault™ LT03-060 磁带机用户指南

- [预安装的内置磁带机](#page-11-1)
- [安装内置磁带机](#page-11-2)
- [装入设备驱动程序](#page-14-0)
- [验证磁带机操作](#page-15-0)

### <span id="page-11-1"></span>预安装的内置磁带机

Dell 执行内置磁带机的安装和设置,这些磁带机是作为系统的一部分而提供的。如果磁带备份软件包含在您的系统中,请参阅该软件自带的安 装指南。

要了解最新的受支持软件版本,请访问 **[support.dell.com](http://support.dell.com/)**,或访问您的备份软件供应商的支持站点。

### <span id="page-11-2"></span>安装内置磁带机

如果没有预安装内置磁带机,请查看以下安装指示信息:

注:请根据 Dell 文档中针对您的系统的指示信息来安装和配置磁带机。

### 安装磁带机 - 先决条件

Dell PowerVault LTO3-060 磁带机是 Ultra160 LVD SCSI 设备,具有每秒 160 MB 的瞬时传输速率。不要在单端 SCSI 总线上使用该磁带 机,因为性能会受到限制。不要与其他单端设备使用相同的总线,因为这将把 LVD 主机适配器切换为单端模式并限制性能。我们建议为该磁带 机使用专用主机总线适配器。

磁带机有 68 针宽的高密度 SCSI 接口。如果正在内部总线上使用磁带机,且该总线具有以 Ultra2 速度运行的其他外设, 则使用 68 针与 LVD 兼容的扁平电缆是很重要的。

#### 安装架

您需要一个 5 又 1/4 英寸、半高的业界标准安装架,请在该安装架上安装 PowerVault LTO3-060 磁带机。磁带机可以垂直安装也可以水平安 装。

### 安装硬件

大多数系统使用托盘或导轨来安装磁带机。 对于某些系统,不需要托盘或导轨。只要将设备滑入系统机壳并用螺丝固定即可。

#### 安装磁带机 一 分步指南

#### 第 **1** 步 - 打开磁带机的包装

打开磁带机的包装并保存好包装件。如果要退回该装置以进行维修,您可能需要这些包装件。

如果打开包装时磁带机的温度与其操作环境的温度不同(在机壳正面靠近进气口处测量,请参阅[图](#page-11-3) 4),则需要等待一段时间。建议的时间为 打开磁带机包装后 4 小时,或看到所有凝结蒸发后 1 小时,取两者中较长的时间。要调整磁带机以使其适应新环境,请应用以下措施:

- <sup>l</sup> 如果磁带机比其操作环境冷,并且空气中湿度足够,在磁带机中可能发生冷凝并损坏磁带机。当磁带机变暖达到操作温度范围(大于 10 摄氏度或 50 华氏度), 并且不出现具有危险的凝结(空气是干燥的)时, 打开磁带机的电源达 30 分钟可使它更快地变暖。在插入含数 据的磁带前,先使用暂存磁带(scratch tape)来测试磁带机。
- ı 如果磁带机比其操作环境热,则磁带可能会粘到磁带机磁头上。当磁带机冷却到操作温度范围(低于 40 摄氏度或 104 华氏度)时,通 风 30 分钟可使磁带机更快地冷却。在插入含数据的磁带前,打开磁带机电源并使用暂存磁带进行测试。

如果不能确定磁带机温度是否在建议的操作范围内,或湿度是否足以引起凝结,请等足 4 个小时, 以使磁带机进行调整, 适应新环境。

#### <span id="page-11-3"></span>图 **4.** 进气口区域

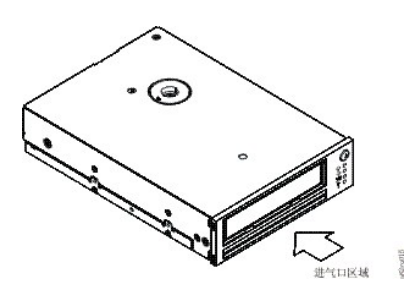

# 第 **2** 步 - 切断系统的电源

- 1. 关闭系统电源。
- 2. 断开电源插座和系统之间的电源线。

### 第 **3** 步 - 设置 **SCSI** 标识

磁带机的缺省 SCSI 标识为 6,但可以将其指定为任何未使用的标识,范围是 0 至 15。不要使用 SCSI 标识 7, 它是为 SCSI 控制器保留 的,也不要使用 SCSI 标识 0, 它通常是指定给引导磁盘的。我们建议不要将磁带机安装到窄 SCSI 总线上,因为这会限制性能。

注意事项:静电可能损坏电子元件。若有可能,请始终戴一个抗静电的腕带。如果不能,则在从袋子中取出磁带机之前,触摸计算机 Θ 的裸露金属部分(例如背面金属板),以平衡电磁负荷。

要设置 SCSI 标识:

- 1. 找到 SCSI 标识接口(请参阅"简介"部分[图](file:///C:/data/Stor-sys/LT03/ibm/cs/ug_cs/intro.htm#Figure_3) 3 中的 2)。SCSI 标识是通过对磁带机背面一组引脚进行跳接来设置的。
- 2. 确定是否需要更改 SCSI 标识的缺省值 6。确保该标识未被其他设备使用。
- 3. 请参阅图 5,找到您选择的标识号。然后按图所示将跳线接在接口引脚上(使用一把尖头镊子将跳线连接到带阴影的引脚)。

### 图 **5. SCSI** 接口引脚

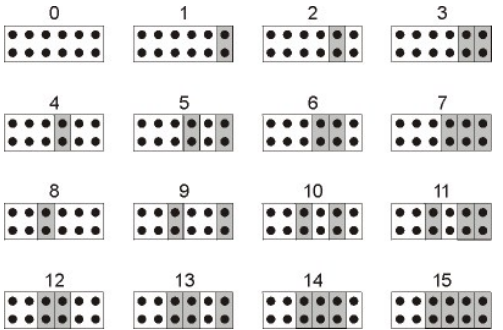

### 第 **4** 步 - 在系统中准备安装架

#### 警告:要避免人员伤害或者损坏系统或磁带机,请确保在安装磁带机前,系统电源线是断开的。 $\triangle$

关于如何准备安装架以安装磁带机的指示信息,请参阅针对您系统的文档。

### 第 **5** 步 - 连接安装硬件

如果系统需要特殊导轨或其他硬件来安装磁带机,则在此步骤中将它们安装在磁带机上。

如果系统不需要特殊安装硬件,则前进到步骤 6。

### 第 **6** 步 - 安装磁带机

将磁带机滑到敞开的机架中,将托盘或导轨与架中的槽对齐,[如图](#page-12-0) 6 所示。

# <span id="page-12-0"></span>图 **6.** 安装磁带机

<span id="page-13-2"></span>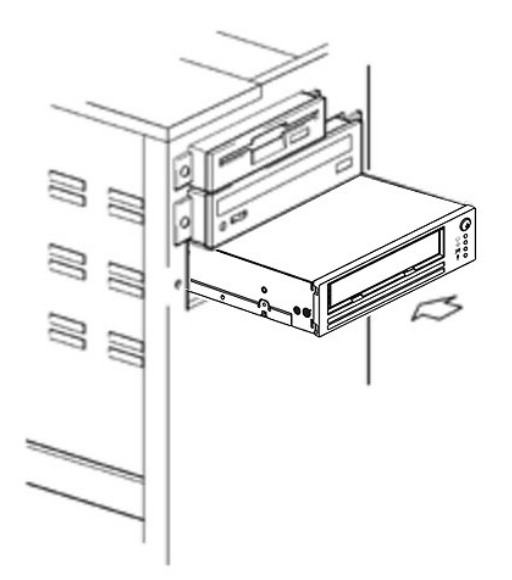

如果系统没有使用安装硬件,请检查机箱中的孔是否已与磁带机侧面的孔对齐,如[图](#page-13-0) 7 所示。

# <span id="page-13-0"></span>图 **7.** 磁带机上的安装孔

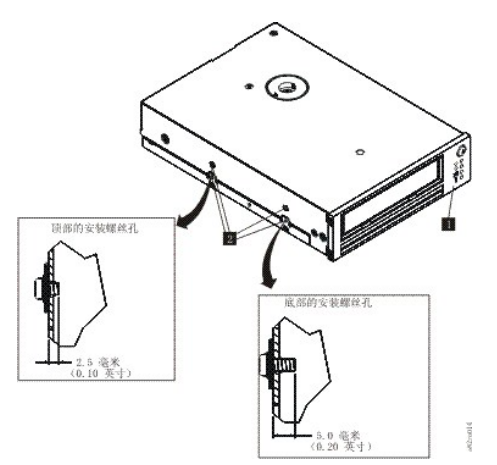

1. M-3 安装螺丝孔

在此时不要使用螺丝固定磁带机,因为您可能要移动磁带机以使电缆入位。

# 第 **7** 步 - 连接电源线和 **SCSI** 电缆

将一根空闲电源线从系统的内置电源连接到电源接口, [如图](#page-13-1) 8 中的 1 所示。

将系统 SCSI 扁平电缆中的一根空闲 SCSI 电缆连接到 SCSI 接口, [如图](#page-13-1) 8 中的 2 所示。

**么** 注: 如果磁带机是 SCSI 链中的最后一个设备, 则必须对它端接。

# <span id="page-13-1"></span>图 **8.** 连接电源线和 **SCSI** 电缆

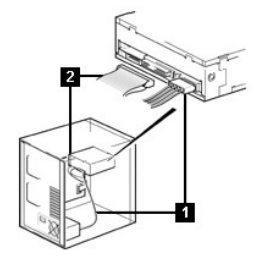

<span id="page-14-1"></span>1. 电源接口

2. SCSI 接口

# 第 **8** 步 - 固定磁带机

安装磁带机有几种方法。确保您有适当的安装导轨或磁带机安装滑板和正确的螺丝(M-3)。一些系统要求磁带机插入到介质架并直接连接到系 统。

# 图 **9.** 固定磁带机

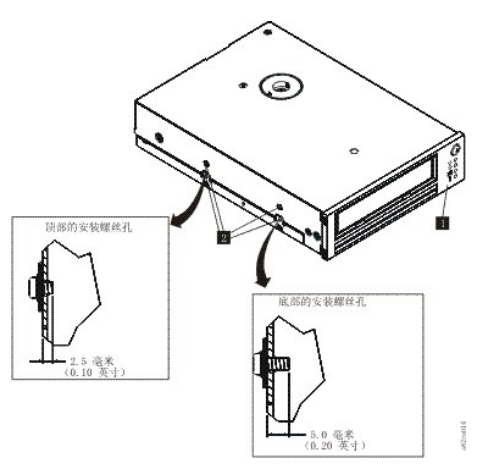

### 第 9 步 - 连接计算机电源并测试对磁带机的供电

将电源线连接到系统和电源插座。要确保磁带机已获得供电,在打开系统电源时需注意以下各项:

- 1. 在引导过程中, 全部四个 LED 都将点亮并保持 2.0 秒。
- 2. 当进行开机自检(POST)时,"就绪"状态 LED(绿色)将慢速闪烁。其他 LED 将熄灭。
- 3. 当 POST 完成后, "就绪"状态 LED (绿色) 将停止闪烁并保持点亮。

### <span id="page-14-0"></span>装入设备驱动程序

### **Microsoft Windows**® **2000**

本部分描述如何为磁带机安装、除去和禁用 Microsoft Windows 2000 设备驱动程序。

### 安装过程

- 1. 确保您已使用管理员特权登录到主机服务器或工作站。
- 2. 将 Dell Powervault LTO3-060 磁带机支持 CD 插入到主机服务器或工作站上的 CD-ROM 驱动器中。
- 3. 右键单击 Windows 桌面上的我的电脑图标,单击管理,然后单击设备管理器。磁带机应作为 **IBM Ultrium-HH3 SCSI** 序列设备列 在 **?** 其他设备项下。
- 4. 右键单击 IBM Ultrium HH3 SCSI 序列设备列表,单击卸载,然后单击确定以确认您想要卸载此设备。
- 5. 单击**计算机管理**对话框左上角的**操作**。
- 6. 单击扫描硬件更改。Windows 2000 将扫描 Dell PowerVault LTO3-060 磁带机。磁带机将再次出现在 **?** 其他设备下。
- 7. 右键单击 **IBM Ultrium-HH3 SCSI** 序列设备列表,并单击属性。
- 8. 单击重新安装驱动程序。
- 9. 当出现"升级设备驱动程序向导"时,单击下一步。
- 10. 单击显示列表**...**,然后单击下一步。
- 11. 单击列表中的**磁带机**项。您可能要向下滚动才能看到此项。单击**下一步**。
- 12. 单击**有盘**,输入 d:\Drivers\Windows 2000, 2003 32bit x86,用已插入支持 CD 的 CD-ROM 驱动器的盘符替换 d:,然后单击**确定**按钮。
- 13. 单击 **IBM Ultrium-HH3 LTO** 磁带机条目并单击下一步按钮。
- 14. 单击**下一步**来安装驱动程序。
- 15. 您可能会收到一条警告,说明不建议安装此驱动程序...,仍然单击**是**。
- 16. 单击完成按钮。
- 17. 关闭设备属性对话框。 18. 现在该磁带机出现在设备管理器中的磁带机下,已可以使用了。

### **Microsoft Windows 2003**

本部分描述如何为磁带机安装、除去和禁用 Microsoft Windows 2003 设备驱动程序。

# 安装过程

- 1. 确保您已使用管理员特权登录到主机服务器或工作站。
- 2. 将 Dell PowerVault LTO3-060 磁带机支持 CD 插入主机服务器或工作站上的 CD 驱动器。
- 3. 右键单击 Windows 桌面上的我的电脑图标,单击管理,然后单击设备管理器。磁带机应作为 **IBM Ultrium-HH3 SCSI** 序列设备列 在 **?** 其他设备项下。
- 4. 右键单击 IBM Ultrium HH3 SCSI 序列设备列表,单击卸载,然后单击确定以确认您想要卸载此设备。
- 5. 右键单击**计算机管理**窗口右半部分中菜单结构中顶端的项。此时将显示一个弹出窗口。
- 6. 单击**扫描硬件更改。Windows 2003** 将扫描 Dell PowerVault LT03-060 磁带机。(如果向导在此时弹出,则取消向导。将稍后使用此向 导。)磁带机再次出现在 **?** 其他设备下。如果磁带机不可见,则可能要单击 **?** 其他设备前的加号("+")使其出现。
- 7. 右键单击 **IBM Ultrium-HH3 SCSI** 序列设备列表,并单击属性。
- 8. 单击**重新安装驱动程序**按钮。(如果**重新安装驱动程序**按钮不可见,可能要单击**驱动程序**说项卡,然后单击**更新驱动程序**。)
- 9. 此时将出现"升级设备驱动程序向导"。
- 10. 单击从列表或特定位置安装单选按钮。
- 11. 单击下一步按钮
- 11. 十出 | 经公证
- 13. 在目录字段中输入驱动程序名, 使用已插入支持 CD 的 CD 驱动器的盘符替换 d:, 并单击下一步按钮。驱动程序名如下: 1. Windows 2003 32 位:**d:\Drivers\Windows 2000, 2003 32bit x86\dtapeW32.inf**
	- 2. Windows 2003 x64:**d:\Drivers\Windows 2003 x64\dtapex64.inf**
- 14. 可以单击继续忽略警告。
- 15. 单击完成。
- 16. 关闭设备属性对话框。
- 17. 现在该磁带机出现在设备管理器中的磁带机下,已可以使用了。

### <span id="page-15-0"></span>验证磁带机操作

一旦安装了磁带机硬件,您应该在存储重要数据前验证它是否能正常工作。打开系统。磁带机的 LED 将闪烁,显示 POST(开机自检)正在检 测磁带机硬件:

- <sup>l</sup> 全部四个 LED 将点亮 2.0 秒
- 1 所有 LED 将关闭, "就绪"LED 除外, 它将开始慢速地闪烁
- l "就绪"LED 将停止闪烁并保持点亮,表示 POST 已顺利完成。

验证磁带机安装已成功。遵循与您的磁带备份软件应用程序一起提供的指示信息,将测试数据写入磁带、从磁带读取数据以及将磁带中的数据 与磁盘上的原始数据作比较。

磁带机将运行开机自检(POST),检查除磁带机磁头之外的所有硬件。单字符显示器将显示一系列随机字符,然后变为黑屏(不亮)。状态指 示灯将暂时变为持续的黄色,然后变为持续的绿色。

验证磁带机安装已成功。遵循与您的磁带备份软件应用程序一起提供的指示信息,将测试数据写入磁带、从磁带读取数据以及将磁带中的数据 与磁盘上的原始数据作比较。

请阅读所[有限制及免责声明](file:///C:/data/Stor-sys/LT03/ibm/cs/ug_cs/index.htm#restrictions)。

# <span id="page-16-0"></span>使用磁带备份软件:**DELLT M PowerVaultT M LTO3-060** 磁带机用户指南

请参阅与磁带备份应用程序一起提供的《用户操作指南》。要了解最新的受支持软件版本,请访问 **[support.dell.com](http://support.dell.com/)**,或访问您的备份软件 供应商的支持站点。

请阅读所有<mark>限制及免责声明</mark>。

# <span id="page-17-0"></span>规格: DELL™ PowerVault™ LT03-060 磁带机用户指南

# 常规

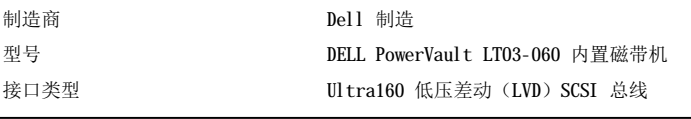

# 物理规格

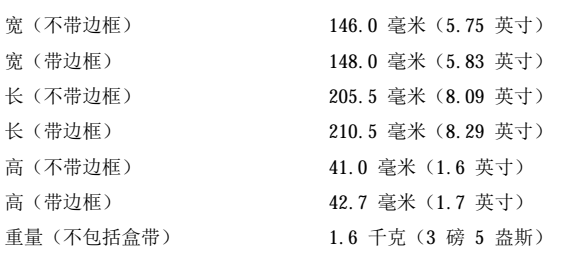

# 电源需求

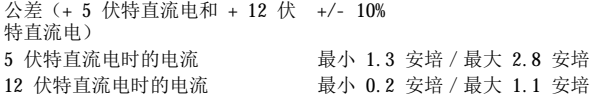

# 常规用电量

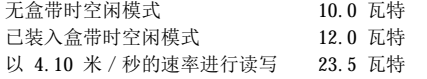

# 性能

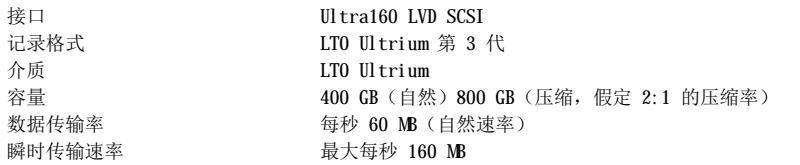

# 操作限制

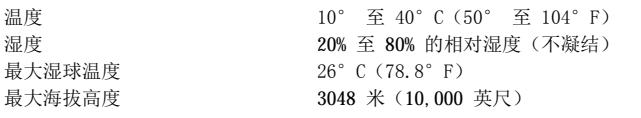

# 非操作限制(存储)

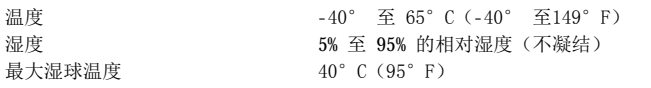

请阅读所有<mark>限制及免责声明</mark>。

# <span id="page-18-0"></span>故障诊断: Dell™ PowerVault™ LT03-060 磁带机用户指南

- [获取驱动程序和固件升级包](#page-18-1)
- [维护模式](#page-18-2)
- [使用转储功能](#page-19-0)
- [执行维护功能](#page-19-1)
- [一般准则](#page-25-0)
- [故障情况下状态](#page-25-1) LED 含义的说明
- [接收故障与消息的方法](#page-26-1)
- [解决由系统报告的问题](#page-27-0)
- [解决与介质相关的问题](#page-27-1)
- [卸下磁带机](#page-27-2)
- [TapeAlert](#page-28-0)
- [手动卸下盒式磁带](#page-29-0)

# <span id="page-18-1"></span>获取驱动程序和固件升级包

注意事项:更新固件时,请在更新完成后再关闭磁带机的电源,否则可能会丢失固件。

请通过访问 Web 站点(**[support.dell.com](http://support.dell.com/)**),定期检查固件的更新级别。

# <span id="page-18-2"></span>维护模式

磁带机可以运行诊断程序,并将关键技术数据保存("转储")到磁带机内存。磁带机必须处于维护模式才能执行这些功能。要使磁带机处于 维护模式并选择维护功能,请使用"卸载"按钮。要进入维护模式,请按住"卸载"按钮 6 秒。当"就绪"LED 开始快速闪烁时,磁带机便进 入了维护模式。

处于[维护模式](#page-18-3)时,磁带机通过显示表 1. 维护模式中所示的 LED 来表示将要执行的维护功能。当磁带机刚进入维护模式时, "就绪"LED 将快 速闪烁,表示磁带机已准备好执行维护功能 1。每一秒按一下"卸载"按钮可依次转换到下一个功能。当您找到所需的维护功能后,可通过装 入盒带或快速双击"卸载"按钮来执行此功能。有关如何执行维护功能的详细指南,请参[阅执行维护功能。](#page-19-1)

注:维护功能不可与读取或写入操作同时执行。处于维护模式时,磁带机不接受系统的 SCSI 命令。请关闭所有磁带机应用程序再进入 Ø 维护模式。

### <span id="page-18-3"></span>表 **1.** 维护功能

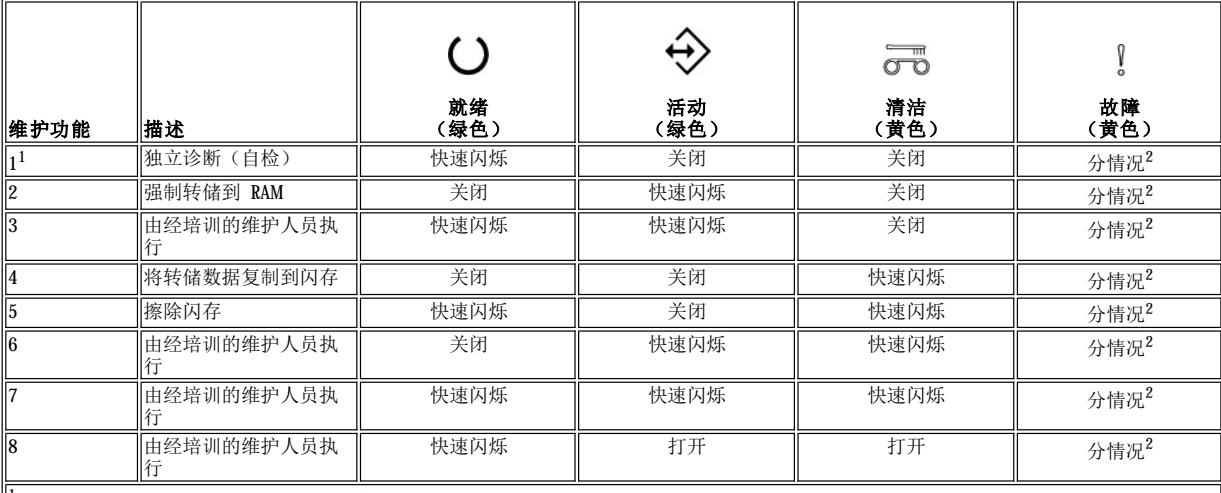

<sup>1</sup> 此功能需要一个空白的数据盒带(临时盒带)。

|2 维护模式下的故障指示灯表示磁带机中是否存在转储数据以及转储数据的位置:

<sup>l</sup> 关闭 = 内存中没有任何转储数据

- 1 闪烁 = 转储数据存在于 RAM 内存(易失性)中
- 1 一直亮 = 转储数据存在于闪存(非易失性)中

 $\|$ 注: 闪烁频率:

<sup>l</sup> 慢速闪烁 = 2 赫兹 <sup>l</sup> 快速闪烁 = 8 赫兹

# <span id="page-19-0"></span>使用转储功能

保存"转储"出来的诊断数据以驱动内存可能对诊断问题有帮助。有两个内存位置可用来保存转储数据:RAM 内存和闪存。RAM 内存是保存转 储数据的缺省位置。当写入新的转储数据时,RAM 中的转储数据将被覆盖。如果磁带机打开又关闭,则 RAM 中的转储数据将丢失。您可以使用 维护功能来将转储数据从 RAM 复制到闪存。当转储数据保存到闪存后,诊断数据将永久保存且在重启磁带机后不会丢失。如果 RAM 中有转储 数据,维护模式的"故障"指示灯将优先表示 RAM 中的转储数据,且该指示灯将闪烁。要验证永久性转储数据是否已保存,请先关闭磁带机, 然后再将其打开。这一操作将擦除 RAM 中的转储数据。维护模式下的"故障"指示灯此时将一直亮着,表示闪存中保存了转储数据。

# <span id="page-19-1"></span>执行维护功能

 $\mathbb I$ 

# <span id="page-19-2"></span>执行维护功能 **1**:独立诊断(自检)

### 大概的运行时间:少于 **5** 分钟

1. 确保磁带机中没有盒带。<br>注:

注: 如果磁带机中装入了盒带,按下"卸载"按钮将被磁带机理解为卸载请求,并且磁带机将忽略第二次和第三次按下"卸载"的操 作。如果装入了盒带,磁带机将无法进入维护模式。按下"弹出"按钮可以中断自检。

2. 按住"卸载"按钮不放,直到"就绪"LED 开始快速闪烁,表示维护功能 1 已开始执行。LED 将进入以下状态之一。

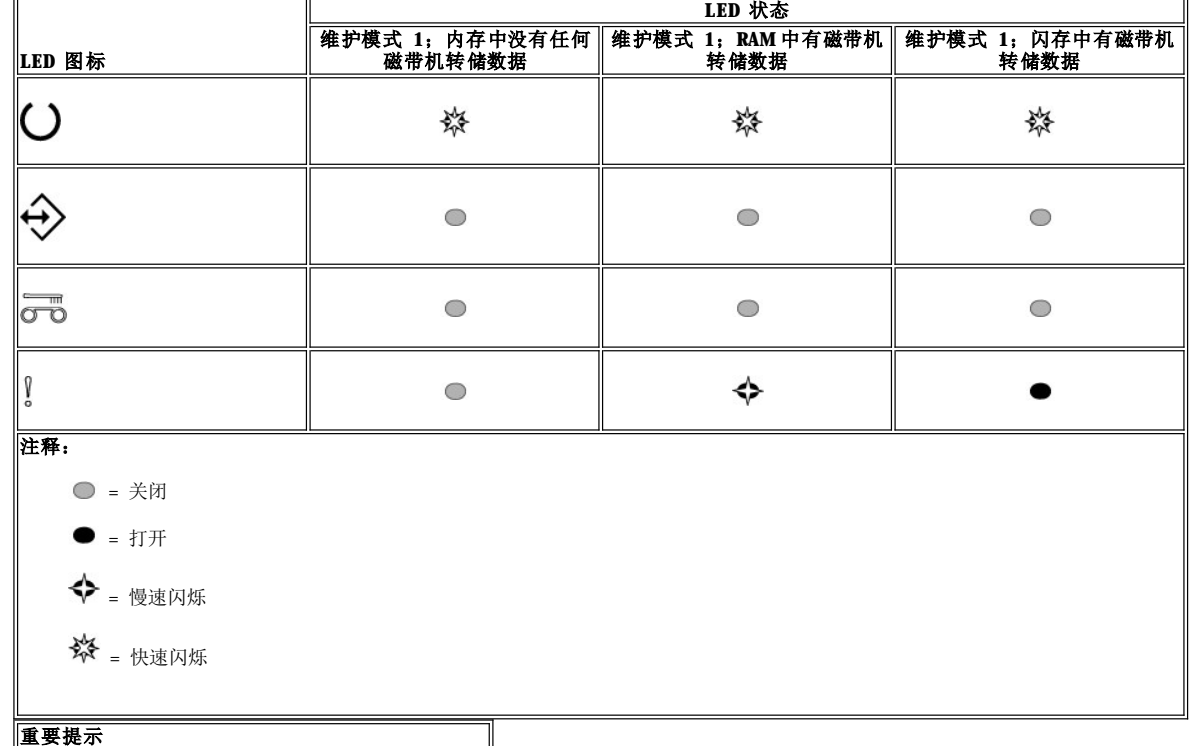

如果下一步骤不在 15 秒内开始执行,磁带机将超时。

3. 插入一个空白的数据盒带(临时盒带)。数分钟后,此盒带将卸载,然后重新装入。自检结束后,磁带机将弹出此盒带。 ¡ 请参阅下面的图表以确定自检是否成功。

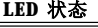

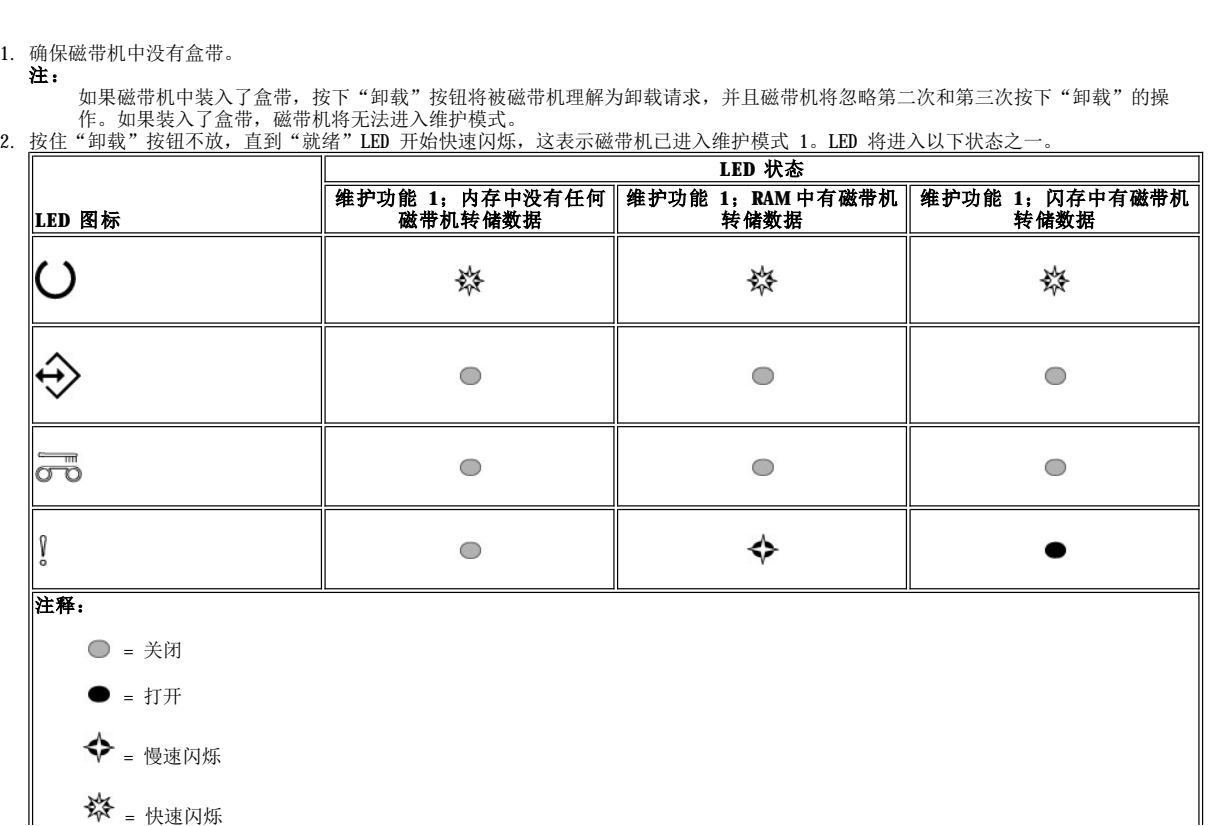

- 
- 

# 执行维护功能 **2**:强制转储

■ 注: 您可以按下"卸载"按钮在自检完成前中止自检。磁带机将进行倒带, 如果必要, 还将弹出测试盒带并退出维护模式。

4. 将盒带从磁带机中取出,然后继续进行常规操作,或参阅一般准则来帮助您排除故障。

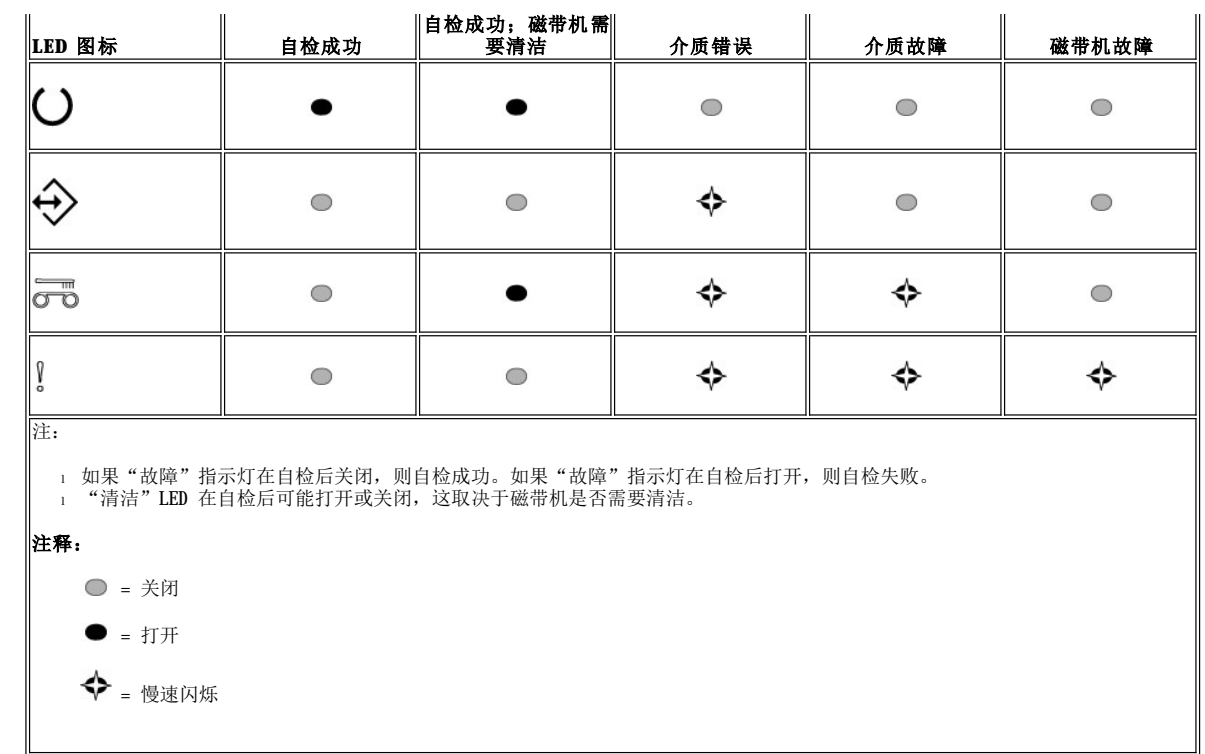

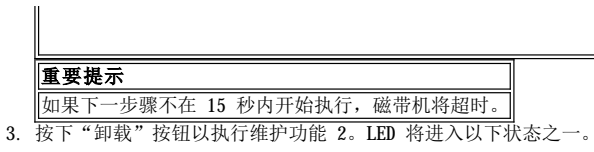

注: 如果"故障"LED 正在慢速闪烁, 则表示 RAM 中当前存在磁带机转储数据。请注意, 您可能覆盖 RAM 中的磁带机转储数据。要避免 量:RAM 中的磁带机转储数据,请先将 RAM 中的转储数据转移到闪存(请参阅执行维护功能 4: 将转储数据复制到闪存)再进入下一 步。

 $\mathbf l$ 

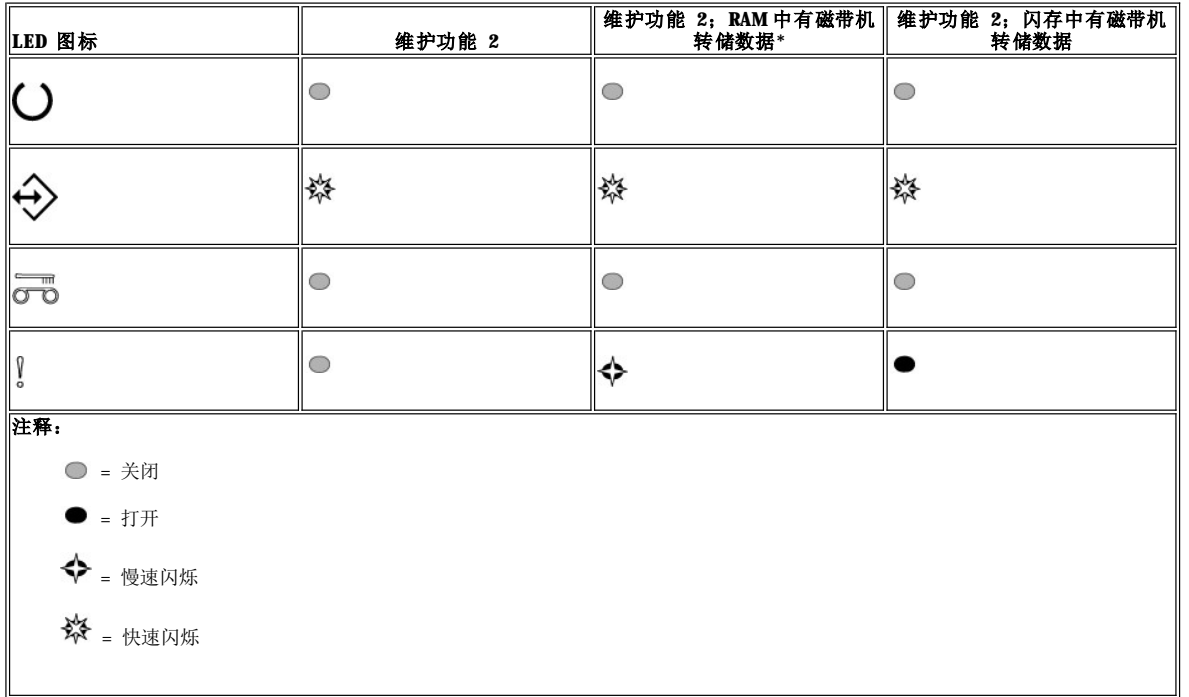

4.双击"卸载"按钮以开启维护功能。

5. 如果所有的磁带机 LED 都熄灭,则表示维护功能已完成,但"就绪"LED 除外,该 LED 将一直亮着。这表示磁带机已退出维护模式。

6. 要验证转储数据是否在 RAM 中,请完成以下步骤。

a. 确保磁带机中没有盒带。 注:

如果磁带机中装入了盒带,按下"卸载"按钮将被磁带机理解为卸载请求,并且磁带机将忽略第二次和第三次按下"卸载"的 操作。如果装入了盒带,磁带机将无法进入维护模式。

b. 按住"卸载"按钮不放,直到"就绪"LED 开始快速闪烁,表示维护功能 1 已开始执行。LED 将进入以下状态之一。

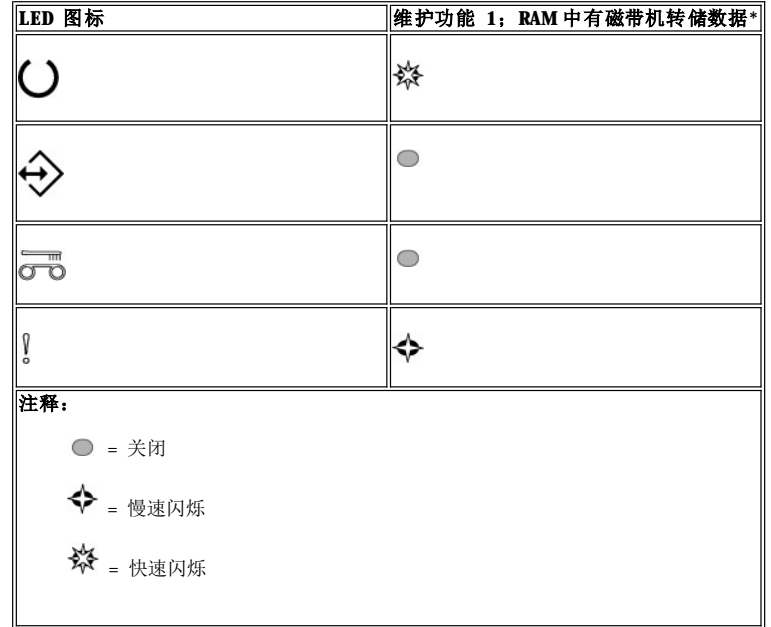

- <span id="page-22-0"></span>c. 观察"故障"LED 是否在闪烁。
	- $_{\rm n}$  如果"故障"LED 正在闪烁,则该转储数据在 RAM 中。
	- n 如果"故障"LED 没有闪烁,请重复维护功能 2 中的步骤。
	-
- d. 每一秒按一下"卸载"按钮直到您退出维护模式,此时"就绪"指示灯将一直亮着。
- 执行维护功能 3: 由经培训的维护人员执行
- -
	-
- <span id="page-22-1"></span>执行维护功能 **4**:将转储数据复制到闪存
- 
- 
- 1. 确保磁带机中没有盒带。 注:

如果磁带机中装入了盒带,按下"卸载"按钮将被磁带机理解为卸载请求,并且磁带机将忽略第二次和第三次按下"卸载"的操 作。如果装入了盒带,磁带机将无法进入维护模式。

2. 按住"卸载"按钮不放,直到"就绪"LED 开始快速闪烁,表示维护功能 1 已开始执行。LED 将进入以下状态之一。

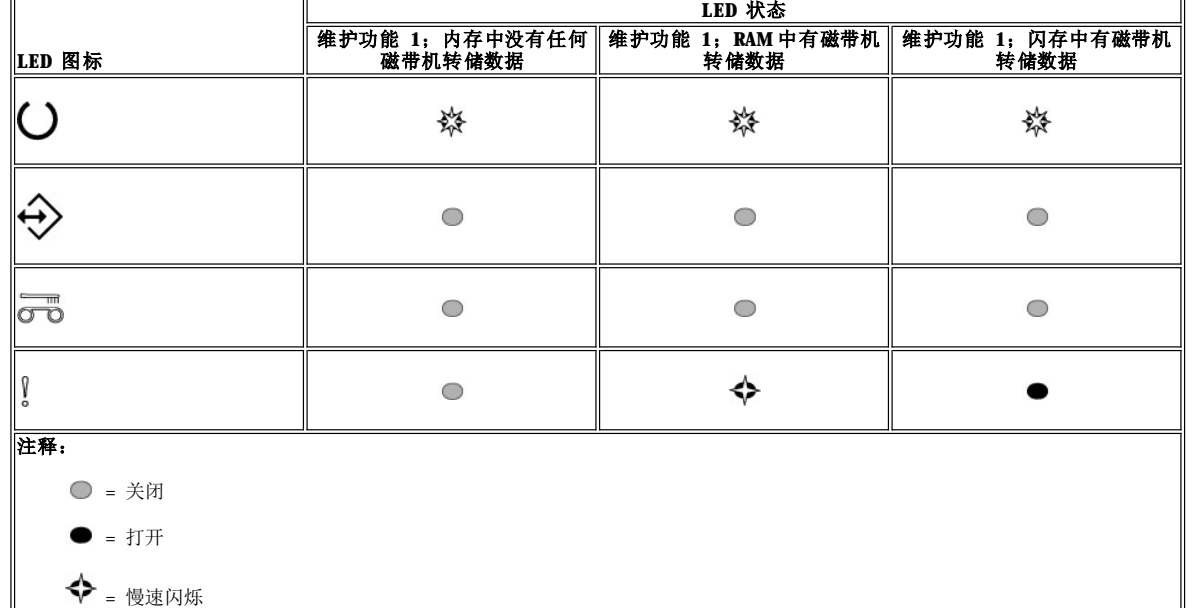

※ = 快速闪烁 重要提示

如果下一步骤不在 15 秒内开始执行,磁带机将超时。

么 注: 只有 RAM 中存在转储数据, 您才能将转储数据复制到闪存。

3. 按"卸载"按钮 3 下以执行维护功能 4. LED 将进入以下状态之一

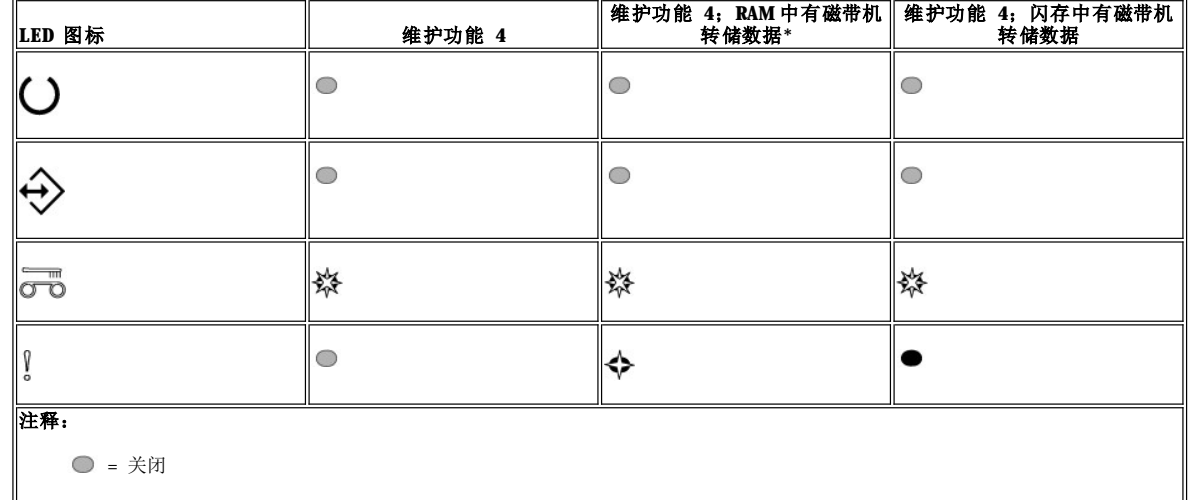

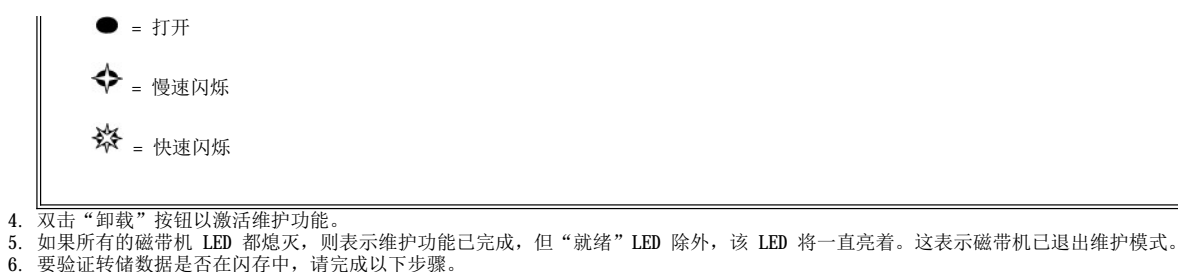

- 6. 要验证转储数据是否在闪存中,请完成以下步骤。 a. 确保磁带机中没有盒带。 注: 如果磁带机中装入了盒带,按下"卸载"按钮将被磁带机理解为卸载请求,并且磁带机将忽略第二次和第三次按下"卸载"的
	- 操作。如果装入了盒带,磁带机将无法进入维护模式。 b. 按住"卸载"按钮不放,直到"就绪"LED 开始快速闪烁,这表示维护功能 1 已开始执行。LED 将进入以下状态之一。

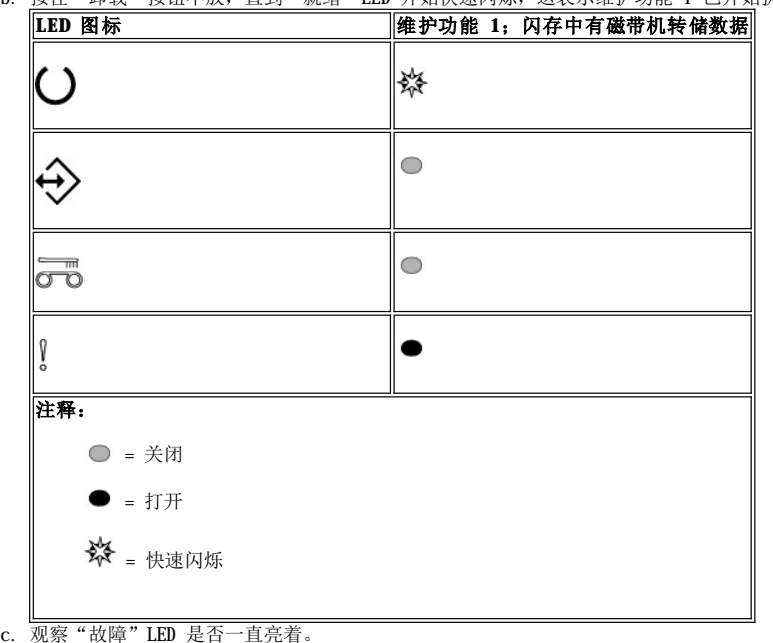

- $_{\rm n}$  如果"故障"LED 一直亮着,则该转储数据在闪存中。  $_{\rm n}$  如果 "故障" LED 不是一直亮着,请重复维护功能 4 中的步骤。
- d. 每一秒按一下"卸载"按钮直到您退出维护模式,此时"就绪"指示灯将一直亮着。
- 执行维护功能 5: 擦除闪存
	-
	- 1. 确保磁带机中没有盒带。 注:

如果磁带机中装入了盒带,按下"卸载"按钮将被磁带机理解为卸载请求,并且磁带机将忽略第二次和第三次按下"卸载"的操 作。如果装入了盒带,磁带机将无法进入维护模式。

2. 按住"卸载"按钮不放,直到"就绪"LED 开始快速闪烁,这表示维护功能 1 已开始执行。LED 将进入以下状态之一。

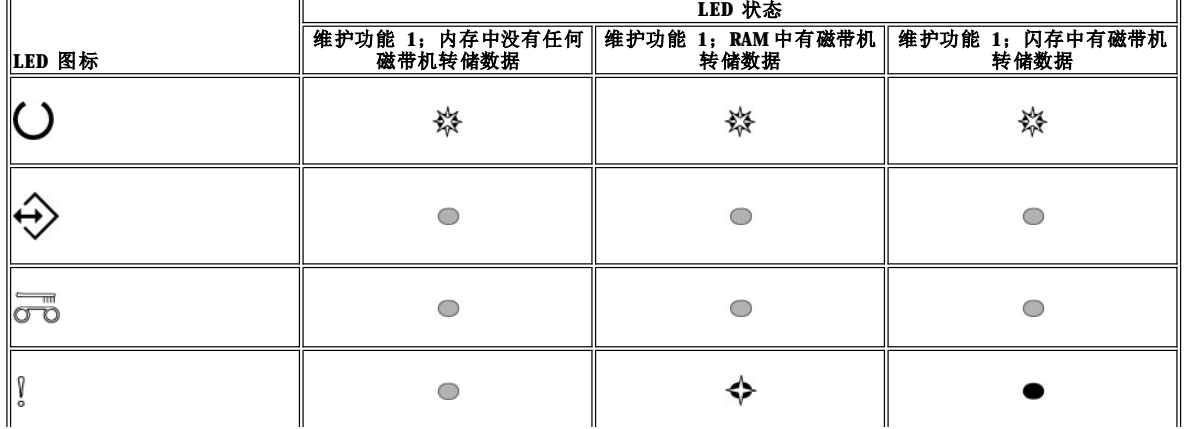

注释:

○ = 关闭  $\blacksquare$  = 打开 ◆ = 慢速闪烁

※ = 快速闪烁

### 重要提示

3. 按"卸载"按钮 4 下以执行维护功能 5。LED 将进入以下状态之一。 如果下一步骤不在 15 秒内开始执行,磁带机将超时。

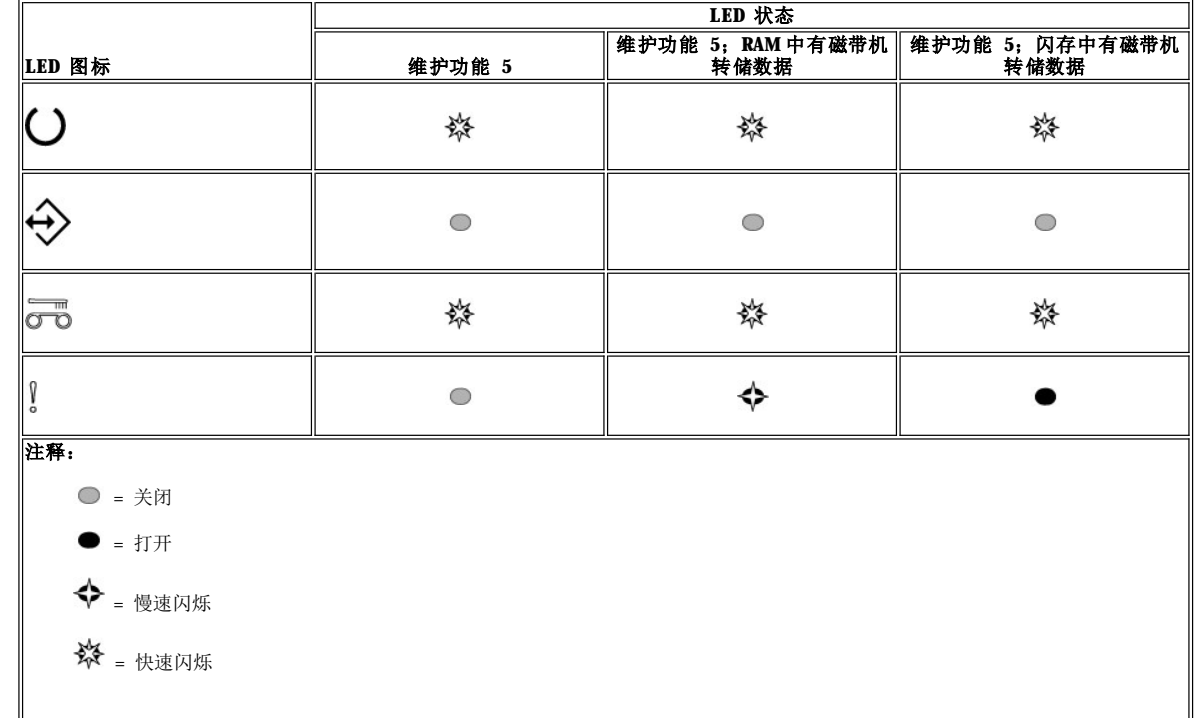

4.双击"卸载"按钮以激活维护功能。

5. 如果所有的磁带机 LED 都熄灭,则表示维护功能已完成,但"就绪"LED 除外,该 LED 将一直亮着。这表示磁带机已退出维护模式。

6. 要验证闪存是否已擦除,请完成以下步骤。

a. 确保磁带机中没有盒带。

注:

如果磁带机中装入了盒带,按下"卸载"按钮将被磁带机理解为卸载请求,并且磁带机将忽略第二次和第三次按下"卸载"的 操作。如果装入了盒带,磁带机将无法进入维护模式。 b. 按住"卸载"按钮不放,直到"就绪"LED 开始快速闪烁,这表示维护功能 1 已开始执行。LED 将进入以下状态之一。

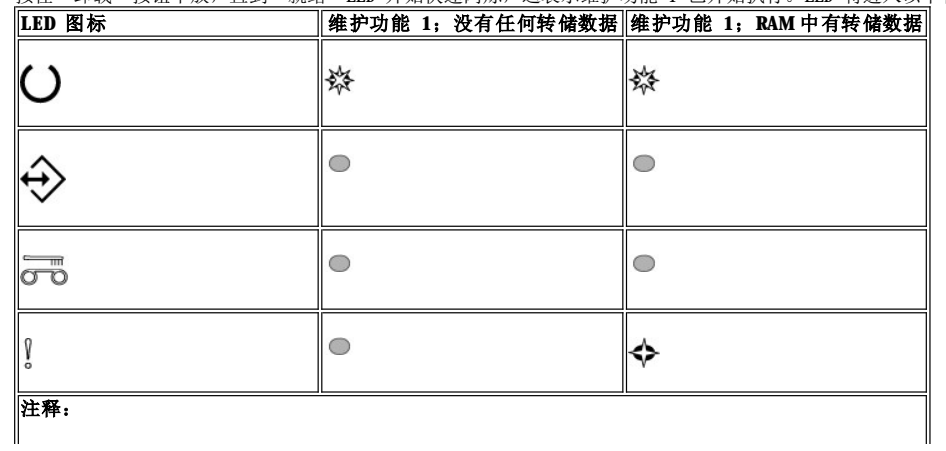

● = 关闭 ◆ = 慢速闪烁 ※ = 快速闪烁

c. 观察"故障"LED 是否已关闭。  $_{\rm n}$  如果"故障"LED 已关闭,则该闪存已擦除。 n 如果"故障"LED 一直亮着,请重复维护功能 4 中的步骤以擦除该闪存。 d. 每一秒按一下"卸载"按钮直到您退出维护模式,此时"就绪"指示灯将一直亮着。

# 执行维护功能 6: 由经培训的维护人员执行

# 执行维护功能 7: 由经培训的维护人员执行

# 执行维护功能 8: 由经培训的维护人员执行

### <span id="page-25-0"></span>一般准则

如果您在运行 Dell PowerVault LT03-060 磁带机时遇到问题,请参考表 2 以了解如何解决常见问题。如果未确定问题,请参考"接收故障与 [消息的方法"。状态指示灯也将向您提示问题的本质。请参阅故障情况下状态](#page-26-1) LED 含义的说明以获取更多信息。

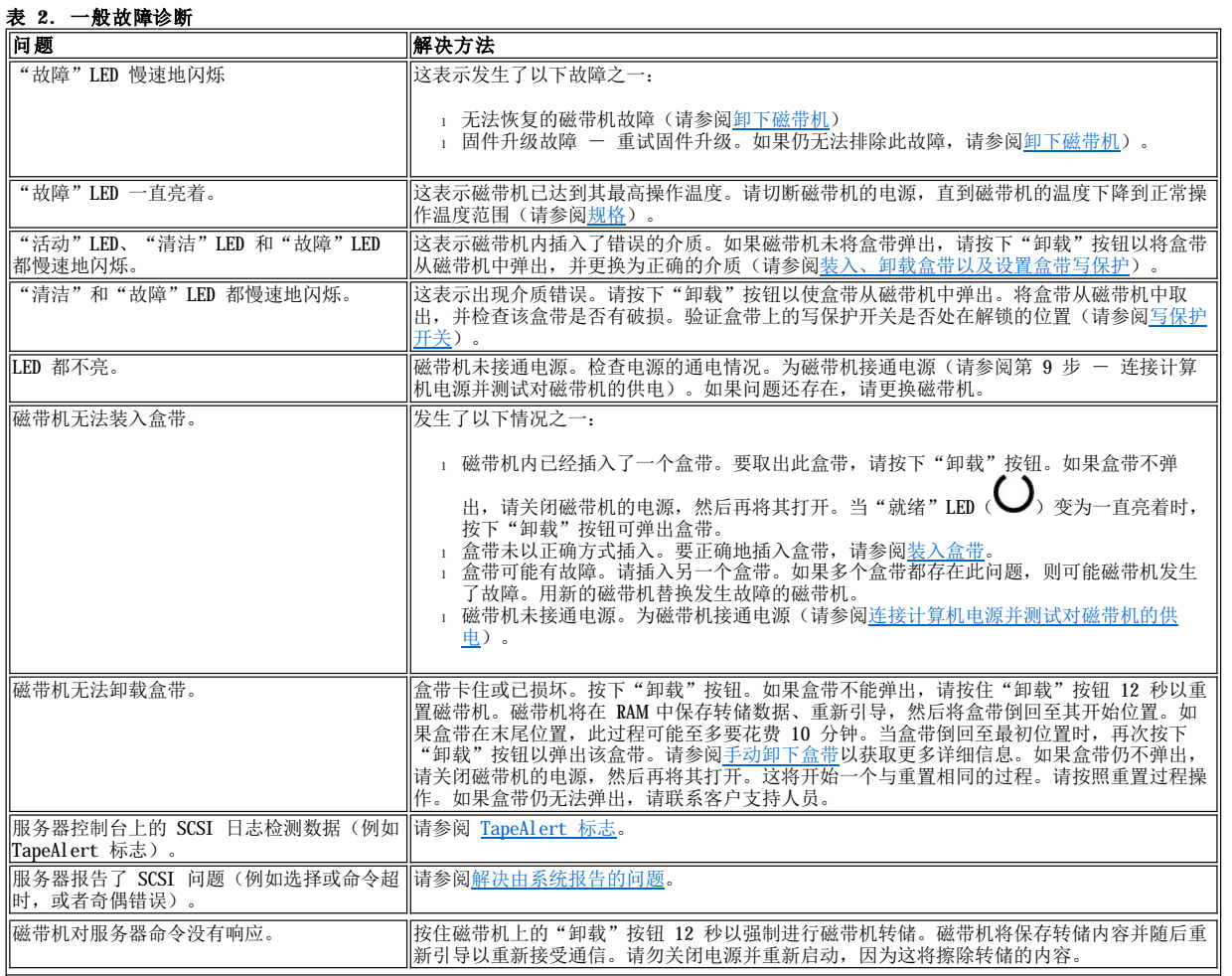

# <span id="page-25-1"></span>故障情况下状态 **LED** 含义的说明

<span id="page-26-0"></span>下表是当磁带机处于运行模式并发生故障的情况下,状态 LED 含义的说明。有关在无故障情况下状态 LED 含义的说明,请参阅"简介"部分 的表 2 运行模式下状态 LED [含义的说明\(无故障\)以](file:///C:/data/Stor-sys/LT03/ibm/cs/ug_cs/intro.htm#Table_2)获取更多信息。

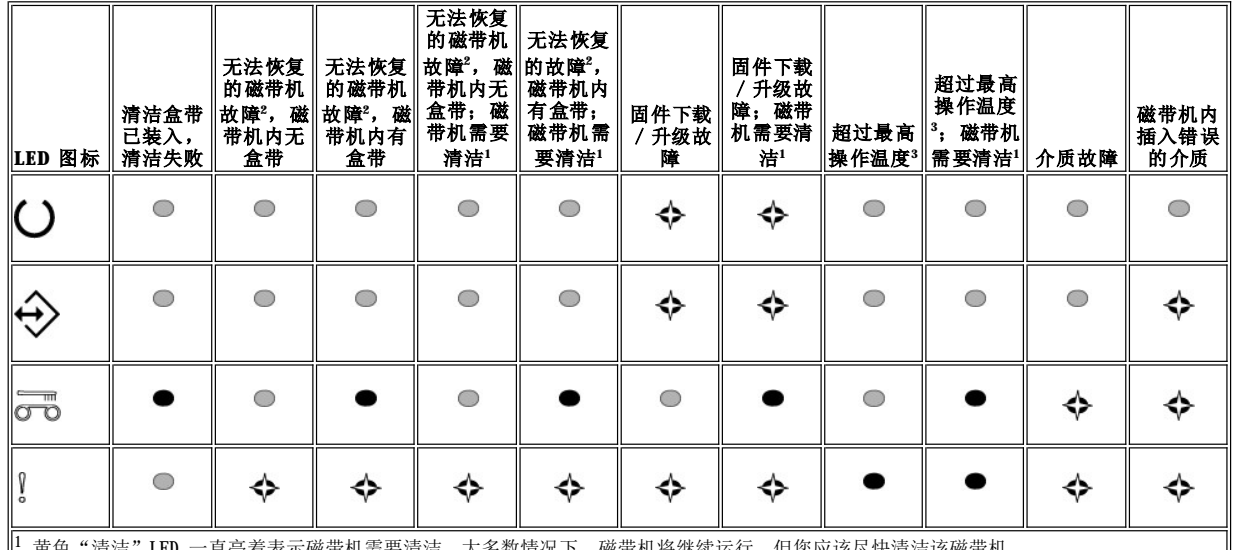

### <span id="page-26-2"></span>表 **3.** 运行模式下状态 **LED** 含义的说明(故障情况)

<sup>1</sup> 黄色"清洁"LED 一直亮着表示磁带机需要清洁。大多数情况下,磁带机将继续运行,但您应该尽快清洁该磁带机。

<sup>2</sup> "故障"LED 将闪烁以表示不可恢复的故障。不可恢复的故障指这样一种故障情况: 磁带机无法运行,除非使用启动程序、有操作员干预或│ 采取维护措施。不可恢复的盒带(介质)故障通常是因为盒带、介质有缺陷或盒带状态有问题造成的,需要磁带机弹出盒带(如果可以)才能|| 关闭闪烁的 LED。不可恢复的磁带机故障通常是由硬件故障造成的。您需要执行以下操作之一来关闭闪烁的"故障"LED。

1 执行"盒带紧急弹出"功能(请参阅<u>表 1</u>)。

1 关闭再打开磁带机电源。

<sup>l</sup> 重试固件下载。

如果上述操作均无法解决此问题,请联系客户支持人员。

3 "故障"LED 必须一直亮着才表示操作温度过高。如果磁带机内有盒带,则盒带将弹出。此 LED 将一直亮着,直到磁带机温度下降到二级 温度限制范围以下并且以下两个条件之一得到满足:

<sup>l</sup> 插入了一个数据盒带或清洁盒带 <sup>l</sup> 重启磁带机

# 注释:

○ = 关闭

 $\bullet$  = 打开

◆ = 慢速闪烁

### <span id="page-26-1"></span>接收故障与消息的方法

如果您收到磁带机、含磁带机的磁带库或自动装载器,或者使用磁带机的系统应用程序所发出的故障消息,请参[考表](#page-26-3) 3 以了解这些故障消息的 含义。

Ø 注:磁带机 LED 在磁带机处于运行模式时的含义与处于维护模式时的含义不同。在运行模式下出现的 LED 状态分别定义在两个图表 中。如果磁带机没有故障,请参考"简介"部分"<u>表 2. 运行模式下状态 LED [含义的说明\(无故障\)](file:///C:/data/Stor-sys/LT03/ibm/cs/ug_cs/intro.htm#Table_2)</u>"中的 LED 状态定义。如果磁 带机有故障,请参考"表 3 运行模式下状态 LED [含义的说明\(故障情况\)](#page-26-2)"中的 LED 状态定义。磁带机处于维护模式下的 LED 状 态定义,请参考<u>[维护模式](file:///C:/data/Stor-sys/LT03/ibm/cs/ug_cs/intro.htm#Selecting)</u>。

### <span id="page-26-3"></span>表 **4.** 接收故障与消息的方法

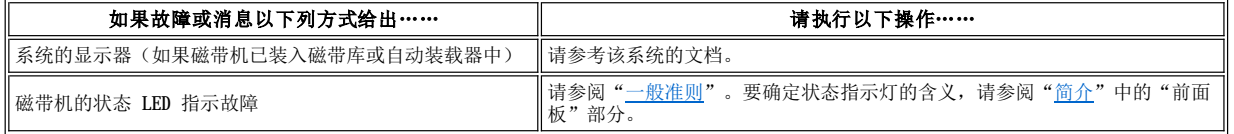

SCSI 日志检测数据(如 TapeAlert 标志)或 SCSI 磁带机 SCSI 日志检测数据(如 [TapeAlert](#page-28-1) 标志)或 SCSI 磁审机 |请参阅 "<u>TapeAlert 标志</u>" 。<br>检测数据

### <span id="page-27-0"></span>解决由系统报告的问题

解决 SCSI 总线错误的过程根据该错误是连续的还是间歇的以及配置包含一个还是多个磁带机而有所不同。以下各部分描述如何解决各种类型 的错误。

# 解决 **SCSI** 总线上单个磁带机的一致性错误

- 1. 确保已打开磁带机的电源。
- 2. 确保磁带机的 SCSI 地址与系统分配的 SCSI 地址相同。
- 3. 更换 SCSI 终端并重试失败的操作。
- 4. 更换 SCSI 电缆和转接器(若有的话),并重试失败的操作
- 5. 如果这些措施没能更正问题,请联系 Dell 客户支持。

### 解决 **SCSI** 总线上多个磁带机的一致性错误

当 SCSI 总线上具有多个磁带机的配置出现一致性错误时,必须确定是否多个磁带机都存在问题。如果 SCSI 总线上所有设备都有问题,总线 将陷入某个 SCSI 相而无法切换到另一个相, 或者连接系统和第一个设备的 SCSI 电缆有故障。

- 1. 确保从系统到第一个设备的 SCSI 电缆已连接。
- 2. 除了 SCSI 总线上的第一个磁带机以外,断开其他所有磁带机的连接。将终端移至第一个 SCSI 设备。
- 3. 运行应用程序以确定是否会出现错误。
	- 。如果出现错误,请执行以下操作:
		- <sup>n</sup> 更换 SCSI 终端并重试失败的操作。
		- <sup>n</sup> 更换 SCSI 电缆和转接器(若有的话),并重试失败的操作。
		- n 如果这些措施没能更正问题,请联系 Dell 技术支持。
		- 。如果没有出现错误,请一次一个地将磁带机连回到总线并对每个磁带机重复步骤 3,直到能够确定哪一个磁带机有故障为止。
			- 注: 确保 SCSI 终端总是在 SCSI 总线上的最后一个磁带机上。 Ø
- 4. 确定只有一个磁带机还是多个磁带机出现问题。
	- ¡ 如果只有一个磁带机出现问题,请执行以下操作:
		- <sup>n</sup> 更换 SCSI 终端并重试失败的操作。
		- <sup>n</sup> 更换 SCSI 电缆和转接器(若有的话),并重试失败的操作。
		- <sup>n</sup> 如果这些措施没能更正问题,请联系 Dell 技术支持。
	- 。如果多个磁带机出现问题, 请找到出现错误的第一个磁带机并更换连接磁带机和转接器(若已安装)的 SCSI 电缆。

#### 解决 **SCSI** 总线上单个磁带机的间歇性错误

#### 1. 更换磁带机上的 SCSI 终端。

- 2. 运行引起错误的操作。如果问题仍然存在,可能是电缆有问题。
- 3. 通过一次更换一条电缆并在每次更换后运行引起错误的操作来确定是哪条电缆引起了问题。
- 4. 如果问题仍然存在,请联系 Dell 技术支持。

### 解决 **SCSI** 总线上多个磁带机的间歇性错误

请参考系统的错误日志以确定哪一磁带机是问题来源:

- <sup>l</sup> 如果只有一个磁带机在报告 SCSI 故障,请联系 Dell 技术支持。
- 1 如果多个磁带机都在报告 SCSI 故障, 可能是终端或 SCSI 电缆出现问题:
	- ¡ 更换终端并运行引起错误的操作。如果问题仍然存在,可能是电缆出现问题。
	- ¡ 通过一次更换一条电缆并在每次更换后运行引起错误的操作来确定是哪条电缆引起了问题。

# <span id="page-27-1"></span>解决与介质相关的问题

磁带机能够确认盒带是否有故障。如果盒带发生故障,磁带机会以 [TapeAlert](#page-28-1) 标志发出报告(请参阅"TapeAlert 标志")并且"清洁"LED 将慢速地闪烁(2 赫兹)。

<sup>l</sup> 如果盒带在其他磁带机中操作失败,请更换该盒带。

1 如果操作成功,请参阅执行维护功能 1: 独立诊断(自检)

# <span id="page-27-2"></span>卸下磁带机

要从系统卸下磁带机,请执行以下步骤:

- 1. 确保磁带机中没有盒带。
- 2. 从系统取消磁带机配置(关于指示信息,请参阅系统的文档)。
- 3. 关闭系统的电源。断开系统和电源插座之间的电源线。
- 4. 除去系统外盖。
- 5. 从电源接口拔下内部电源线(请参阅图 14 中的 3)。
- 6. 从 SCSI 标识接口拔下内部 SCSI 电缆(请参阅图 14 中的 2)。
- 7. 从 SCSI 接口拔下内部 SCSI 电缆(请参阅<u>图</u> 14 中的 1)。
- 8. 从系统卸下磁带机并从磁带机的侧面和底部卸下所有安装螺丝或导轨。
- 9. 要重新装配,请反向执行这些步骤。

# 图 **14.** 半高 **SCSI** 磁带机后面板元素描述

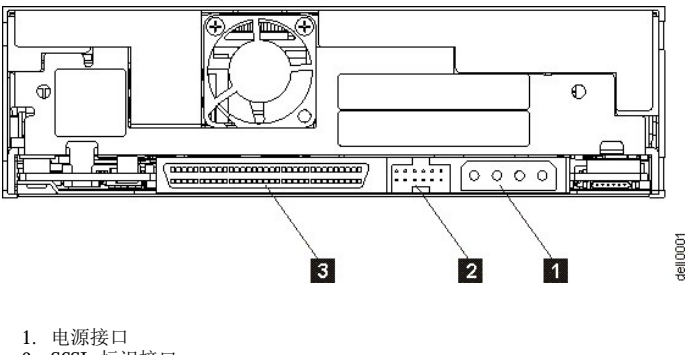

- 2. SCSI 标识接口
- 3. SCSI 接口

# <span id="page-28-0"></span>**TapeAlert**

TapeAlert 是美国国家标准协会(ANSI)的专利技术和标准,它定义了磁带机遇到的问题和情况。该技术使系统能够通过 SCSI 接口从磁带机 读取 TapeAlert 标志。系统从日志检测页 0x2E 读取标志。TapeAlert 标志可以作为消息出现在应用程序屏幕上或应用程序错误日志中。

# <span id="page-28-1"></span>**TapeAlert** 标志

表 5 列出了 Dell PowerVault LTO3-060 磁带机支持的 TapeAlert 标志。

# 表 **5. TapeAlert** 标志及描述

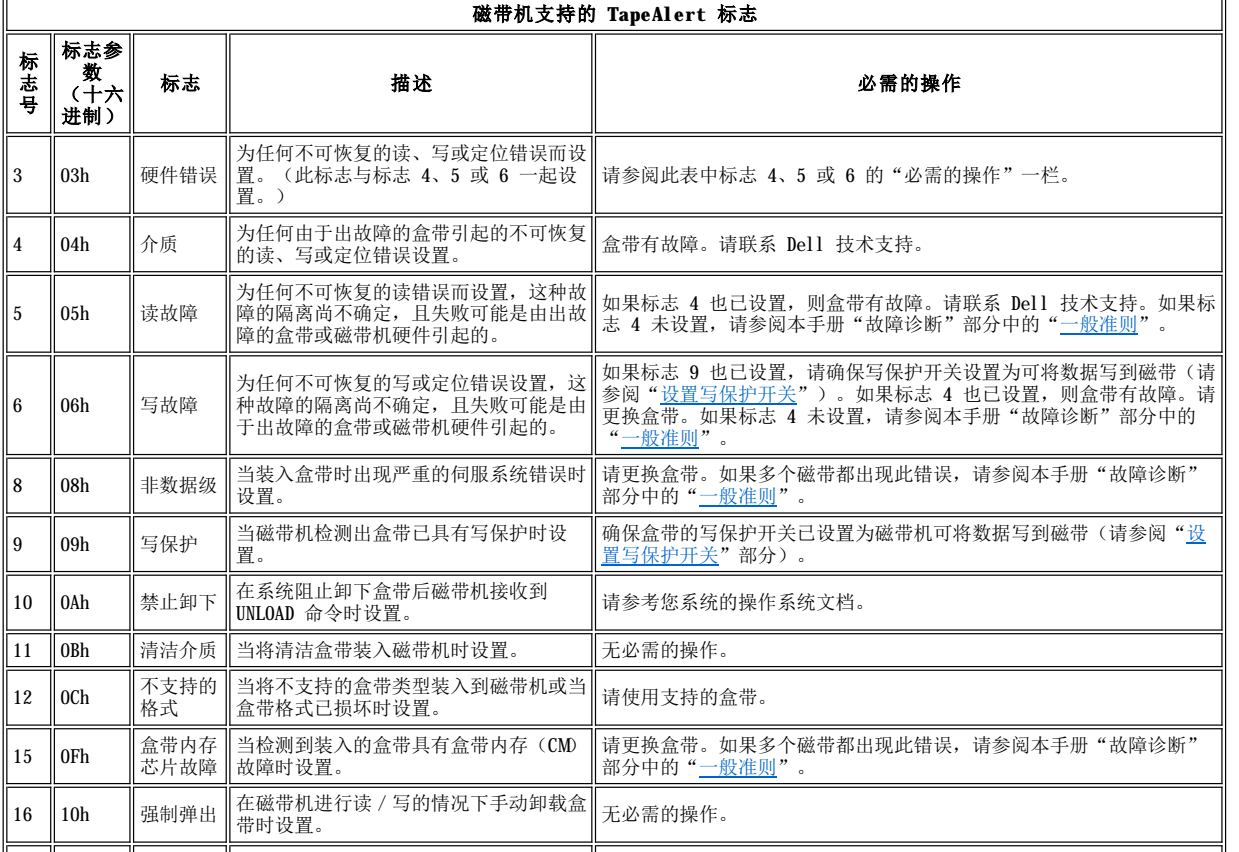

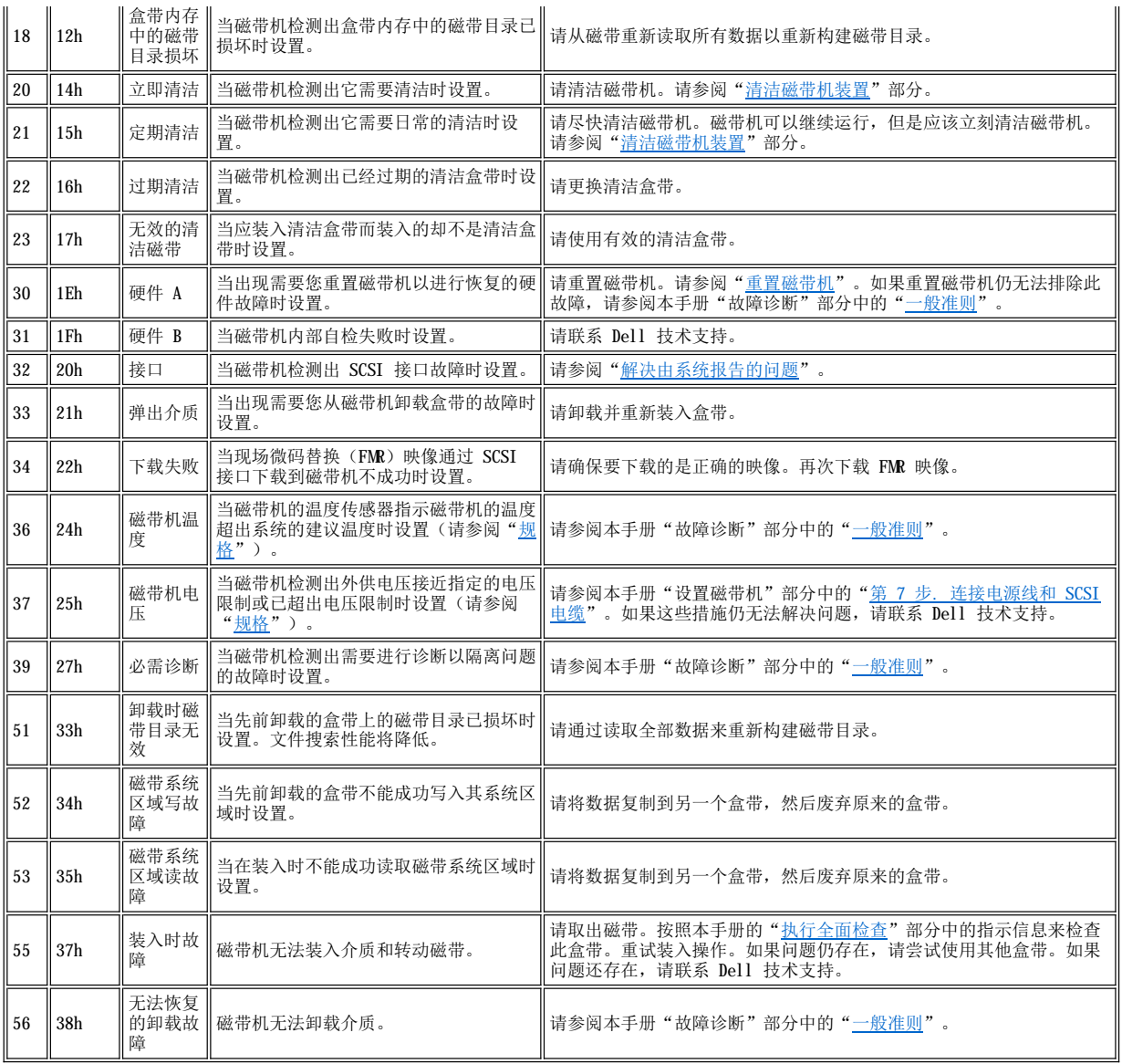

# <span id="page-29-0"></span>手动卸下盒带

如果问题确定过程判断出磁带机是问题的根源,且您无法使用弹出按钮弹出盒带,请重置磁带机以恢复盒带:

1. 按住"弹出"按钮 12 秒,然后释放。<br>。磁带机将把诊断信息(转储信息)保存到磁带机 RAM 内存。 。磁带机将把诊断信息(转储信息)保存到磁带机 RAM 内存。 。磁带机将重新引导并开始其供电自检(POST)过程。 <sup>n</sup> 全部 4 个 LED 将点亮 2 秒。 <sup>n</sup> "就绪"LED 将开始慢速地闪烁。  $_{\rm n}$  如果"就绪"LED 停止闪烁并一直亮着,表示 POST 已完成。 。磁带机慢速地将盒带倒回至开始位置并使之可用。 n 盒带在倒带并回到开始位置的过程中,"活动"LED 将闪烁。 n 盒带在倒带并回到开始位置的过程中,"就绪"LED 将一直亮着。 。如果"活动"LED 关闭且"就绪"LED 一直亮着,则表示磁带机准备就绪,可供使用。 注:倒带过程至少需 10 分钟才能完成。

2. 要弹出盒带,请再按一下弹出按钮。如果盒带仍不弹出,请联系经培训的 Dell 技术支持人员以获取帮助。

注意事项: 如果您不是经过培训的维护人员,请勿尝试打开磁带机进行修理, 因为这将使您的保修合同失效。  $\bullet$ 

请阅读所[有限制及免责声明](file:///C:/data/Stor-sys/LT03/ibm/cs/ug_cs/index.htm#restrictions)。

# <span id="page-31-0"></span>使用磁带机: DELL™ PowerVault™ LT03-060 磁带机用户指南

- [操作磁带机](#page-31-1)
- [装入、卸载盒带以及设置盒带写保护](#page-31-2)
- [维护盒带](#page-33-1)
- [清洁磁带机装置](#page-34-1)

### <span id="page-31-1"></span>操作磁带机

打开系统电源后磁带机将启动。磁带机将运行开机自检(POST)。当硬件自检结束时, "就绪"LED 将一直显示为绿色。

### 重置磁带机

您可在不关闭磁带机和系统电源的情况下重置磁带机。如果磁带机停止响应,这样做可能是必要的。要这样做,请按住磁带机前面板上的"弹 出"按钮 12 秒钟(请参[阅图](file:///C:/data/Stor-sys/LT03/ibm/cs/ug_cs/intro.htm#Figure_2) 2 中的 1)。磁带机将把重要技术数据强制转储到磁带机内存,并覆盖现有转储数据。然后磁带机重新引导以进 行通信。如果装入了一个盒带,则磁带机将慢速地把该盒带倒回至开始位置,并重新放置它以便使用。这可能至多需要 10 分钟时间才能完 成。要弹出盒带,请再按一下"卸载"按钮。

### 图 **10.** 半高磁带机

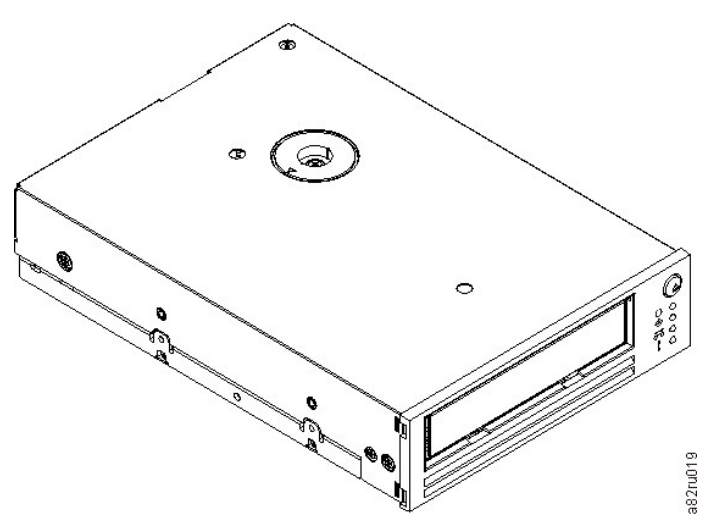

### <span id="page-31-2"></span>装入、卸载盒带以及设置盒带写保护

如 LTO Ultrium 标准中所指定的, 只能在磁带机中使用 LTO Ultrium 格式的盒带。确保仅有一个标签粘贴在盒带的标签区。切勿使用非标准 标签,也不要将任何东西粘贴到盒带上标签区以外的地方。

磁带机使用以下类型的盒带:

- 1 LTO Ultrium 100 GB 数据盒带(第 1 代)
- 1 LTO Ultrium 200 GB 数据盒带(第 2 代)
- 1 LTO Ultrium 400 GB 数据盒带(第 3代)
- 1 LTO Ultrium 通用清洁盒带
- 1 LTO Ultrium 400 GB WORM 数据盒带(第 3 代)- 具有写一次读多次(WORM) 固件
- 注:可对 LTO WORM 盒带写入和添加数据,但无法擦除或覆盖。Ø

LTO3-060 磁带机的盒带兼容性如下:

- <sup>l</sup> 从第 3 代盒带读取和写入第 3 代格式。
- <sup>l</sup> 从第 2 代盒带读取和写入第 2 代格式。
- <sup>l</sup> 从第 1 代盒带读取第 1 代格式。
- <sup>l</sup> 不要在第 2 代盒带上写入第 3 代格式。
- 1 不要将第 2 代盒带重新格式化为第 3 代格式。

图 [11](#page-32-1) 显示了 LTO Ultrium 400 GB 数据盒带及其组件。

### <span id="page-32-1"></span><span id="page-32-0"></span>图 **11. LTO Ultrium 400 GB** 数据盒带

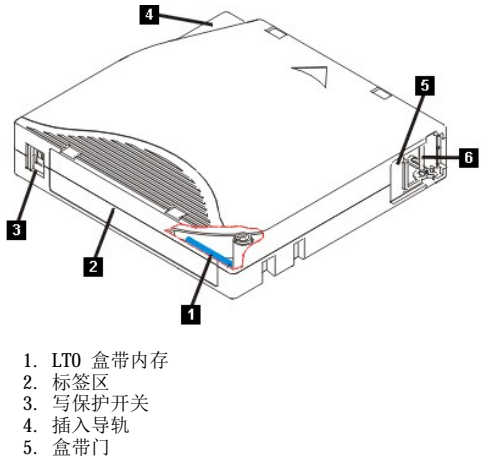

6. 导带引脚

# 装入盒带

- 1. 确保磁带机电源已打开("就绪"LED 一直显示为绿色)。
- 2. 确保写保护开关在正确位置(请参阅图 [11](#page-32-1) 中的 3)。(请参阅"[设置盒带上的写保护开关](#page-32-2)")。
- 3. 拿住盒带使写保护开关面向您。
- 3. 至位血量及与体力分入曲出态。<br>4. 将盒带滑入磁带装填仓 (请参阅<u>图 12</u>)
	- 。如果盒带已在弹出位置,而您想重新插入它,则取下盒带,然后重新插入。
	- 。 如果盒带已装入,而您关闭电源又重新启动,则磁带将倒回至开始位置并重新准备使用。

### <span id="page-32-3"></span>图 **12.** 装入盒带

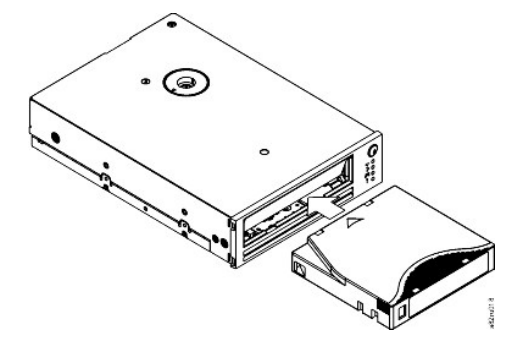

### 卸载盒带

- 1. 确保磁带机电源已打开("就绪"LED 一直显示为绿色)。
- 2. 按弹出按钮 (请参阅[图](file:///C:/data/Stor-sys/LT03/ibm/cs/ug_cs/intro.htm#front_panel) 2 中的 1) 。磁带机倒带并部分弹出盒带。当磁带倒带时, "活动"LED 显示为闪烁的绿色, 然后在盒带部分弹 出之前熄灭。
- 3. 盒带部分弹出之后,拿住盒带并将其卸下。

无论您何时卸载盒带,磁带机均将把所有相关信息写入盒带内存。

注: 当磁带机的"活动"LED 亮着时, 请不要卸下盒带  $\bullet$ 

### <span id="page-32-2"></span>设置盒带上的写保护开关

注:写保护无法防止盒带被擦除或消磁。不要整批擦除 Ultrium 格式的盒带。这样做会毁坏预记录的服务器信息并致使盒带不可使 0 用。请始终使用备份软件中的长擦除命令或快速擦除命令来擦除盒带。

盒带上写保护开关的位置[\(图](#page-33-2) 13 中的 1)决定您是否可以对磁带进行写入操作:

<sup>l</sup> 如果开关设置为已锁定(锁定的挂锁),则不能将数据写入磁带。

<sup>l</sup> 如果开关设置为解锁(已解锁的挂锁或空心黑色),则可以将数据写入磁带。

### <span id="page-33-2"></span><span id="page-33-0"></span>图 **13.** 设置写保护开关

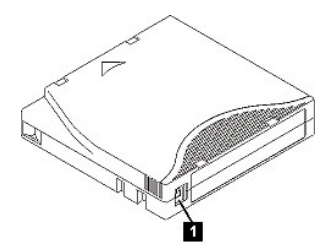

要设置写保护开关,将它横向滑动到希望的位置。如果在盒带插入磁带机后滑动红色卡口,则更改不会生效,直到卸下并重新插入盒带。

### <span id="page-33-1"></span>维护盒带

注意事项:不要将损坏的盒带插入到磁带机中。损坏的盒带会影响磁带机的可靠性,并可能使磁带机和盒带的保修合同无效。在插入 O 盒带前,检查盒带外壳、盒带门和写保护开关是否有破裂。

不正确的处理或不合适的环境会损坏 LTO Ultrium 磁带盒或其磁带。要避免损坏盒带并确保磁带机的持续高可靠性,请使用以下准则。

### 提供培训

- 1 将描述正确介质处理的过程张贴在人员聚集的地方。
- <sup>l</sup> 确保处理磁带的任何人都已适当地经过处理和运输过程的培训。这包括操作员、用户、程序员、归档维护人员和运输人员。
- 1 确保执行归档的任何维护或合同人员都适当地经过介质处理过程的培训。
- 1 将介质处理过程作为服务合同的一部分。
- <sup>l</sup> 定义并使相关人员知道数据恢复过程。

#### 确保正确的包装

- <sup>l</sup> 运输盒带时,将它装入原来的或更好的包装中。
- <sup>l</sup> 始终将盒带放在包装盒中运输或存储。
- 1 仅使用建议的运输容器,可在运输过程中将盒带牢固地存放在包装盒中。
- 1 切勿用商业运输信封装运盒带。始终将它放在盒中或包裹中。
- 1 如果用纸板盒或坚固的盒子运输盒带,确保以下各项:
	- ¡ 将盒带放在聚乙烯塑料包裹或袋子中,防止灰尘、湿气和其他污染物进入。
	- ¡ 紧贴盒带包装,以免它到处移动。
	- 。用两层盒子装盒带(将它放在一个盒子里,然后再将这个盒子放进运输盒),并在这两个盒子之间添加填充物。

### 提供适当的适应过程和环境条件

- 1 在使用盒带之前,先让它适应正常操作环境 1 个小时。如果在盒带上看到凝结现象, 则再等待 1 个小时。
- <sup>l</sup> 在插入盒带前,确保盒带的所有表面都是干燥的。
- <sup>l</sup> 不要将盒带暴露于潮湿或阳光直射的地方。
- <sup>l</sup> 不要将已记录的或空白盒带暴露于大于 100 奥斯特的离散磁场(例如,终端、电机、视频装置、X 光装置或靠近高电流电缆或电源的区
- 域)。若这样做可能引起已记录数据的丢失或使空白盒带不可使用。
- 1 维[持表](#page-33-3) 1 中指出的以下环境条件。

### <span id="page-33-3"></span>表 **1.** 环境规格

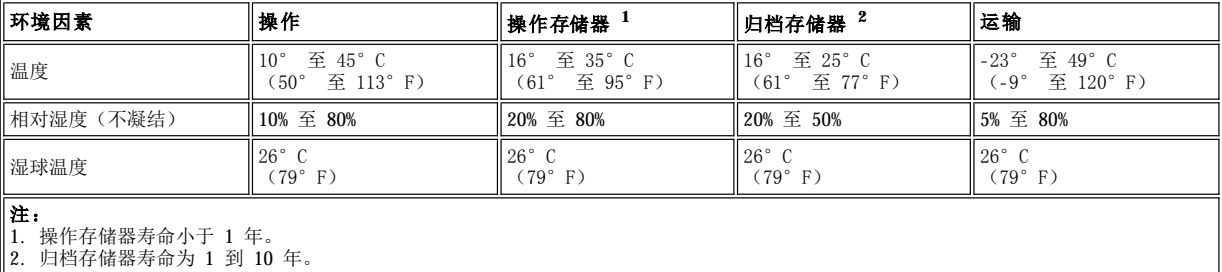

### 执行全面检查

- <sup>l</sup> 检查盒带包装以确定有可能发生的不当处理。
- <sup>l</sup> 当检查盒带时,仅打开盒带门。不要打开盒带外壳的任何其他部分。外壳的上下两部分已用螺丝固定在一起,分开它们会破坏盒带,使其 不能使用。
- <sup>l</sup> 在使用或存储盒带前先检查它是否损坏。
- 1 检查盒带背面(首先装入到磁带装填仓的部分),确保盒带外壳的接缝处没有空隙。如果在接缝处有空隙,则导带引脚可能会从空隙露 出。
- <sup>l</sup> 检查导带引脚处于其正确位置。

<span id="page-34-0"></span>1 如果怀疑盒带曾受到误处理但看起来还可用,则立即将所有数据复制到好的盒带,以便有可能恢复数据。废弃已受到误处理的盒带。

<sup>l</sup> 复查处理和运输过程。

# 仔细处理盒带

- 1 避免盒带落地。如果盒带掉下来,请将盒带门向后滑动,并确保导带引脚正确地处于夹住引脚的弹簧片中。
- 1 不要触摸露出磁带盒的磁带。触摸磁带会毁坏磁带的表面或边缘,这将影响读写的可靠性。拉动露出磁带盒的磁带会损坏磁带和磁带盒中 的制动机械装置。
- <sup>l</sup> 不要堆叠超过六个盒带。
- <sup>l</sup> 不要对打算再次使用的盒带消磁。消磁将使磁带不可使用。

# <span id="page-34-1"></span>清洁磁带机装置

Dell PowerVault LT03-060 磁带机的独特设计使其对清洁工作的需求很低。当磁带机需要清洁时, "清洁"LED 将一直点亮。仅当"清洁" LED 点亮时请将清洁盒带插入磁带机。

注意事项:仅使用标有"通用"的 LTO 清洁盒带。某些第 1 代清洁盒带可能不是通用类型。第 3 代磁带机仅与 LTO Ultrium 通用 Θ 清洁盒带兼容。使用任何其他类型的清洁盒带或方法会损坏磁带机中的读/写磁头。如果装入任何其他类型的清洁盒带,磁带机会立 即将其弹出。

LTO Ultrium 通用清洁盒带是与每个磁带机一起提供的。不要使用抹布或其他清洁磁头的工具。清洁盒带使用特殊磁带来清洁磁头。

通用清洁盒带通常可有效清洁 50 次,该数字可能因生产商而异。如果清洁盒带立即弹出,并且"清洁"LED 和"故障"LED 均开始慢速闪 烁,则该盒带已过期或它不是受支持的清洁盒带。丢弃它并使用一个新的清洁盒带。如果清洁盒带过期或不受支持,""清洁"指示灯将一直亮 着。

要使用 LTO Ultrium 通用清洁盒带:

- 1. 将清洁盒带插入到磁带机。磁带机自动进行清洁。当清洁完成时,磁带机弹出盒带。
- 2. 从磁带机卸下清洁盒带。

请阅读所[有限制及免责声明](file:///C:/data/Stor-sys/LT03/ibm/cs/ug_cs/index.htm#restrictions)。